# ArubaOS 6.3.1

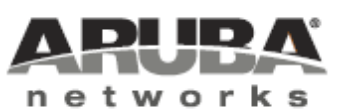

Release Notes

#### Copyright Information

© 2013 Aruba Networks, Inc. Aruba Networks trademarks include **@** AITWAVE, Aruba Networks<sup>®</sup>. Aruba Wireless Networks<sup>®</sup>, the registered Aruba the Mobile Edge Company logo, Aruba Mobility Management System<sup>®</sup>, Mobile Edge Architecture®, People Move. Networks Must Follow®, RFProtect®, Green Island®. All rights reserved. All other trademarks are the property of their respective owners.

#### Open Source Code

Certain Aruba products include Open Source software code developed by third parties, including software code subject to the GNU General Public License (GPL), GNU Lesser General Public License (LGPL), or other Open Source Licenses. Includes software fro Litech Systems Design. The IF-MAP client library copyright 2011 Infoblox, Inc. All rights reserved.This product includes software developed by Lars Fenneberg et al. The Open Source codeused can be found at this site:

http://www.arubanetworks.com/open\_source

#### Legal Notice

The use of Aruba Networks, Inc. switching platforms and software, by all individuals or corporations, to terminate other vendors' VPN client devices constitutes complete acceptance of liability by that individual or corporation for this action and indemnifies, in full, Aruba Networks, Inc. from any and all legal actions that might be taken against it with respect to infringement of copyright on behalf of those vendors.

#### **Warranty**

This hardware product is protected by the standard Aruba warranty of one year parts/labor. For more information, refer to the ARUBACARE SERVICE AND SUPPORT TERMS AND CONDITIONS.

Altering this device (such as painting it) voids the warranty.

<span id="page-2-0"></span>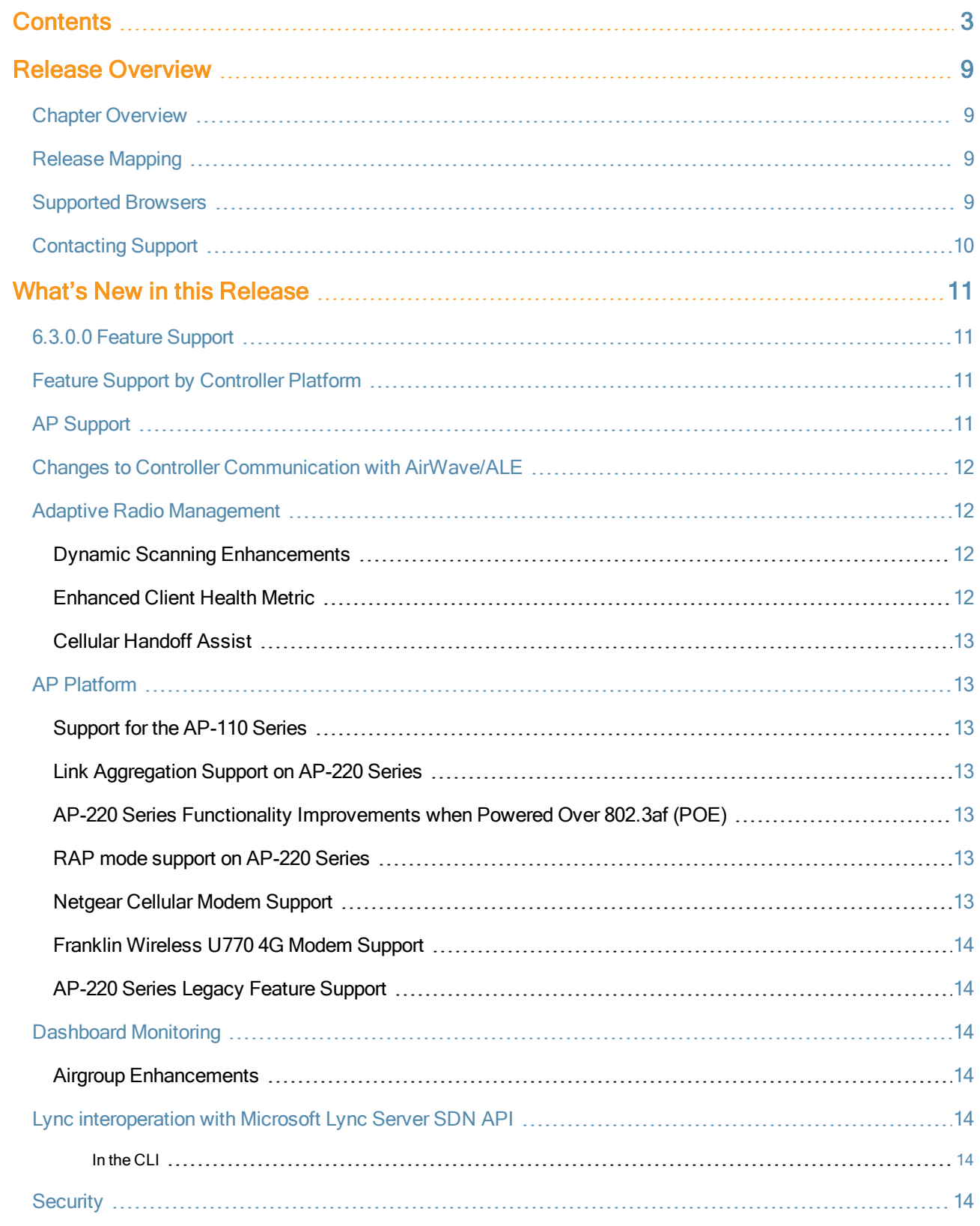

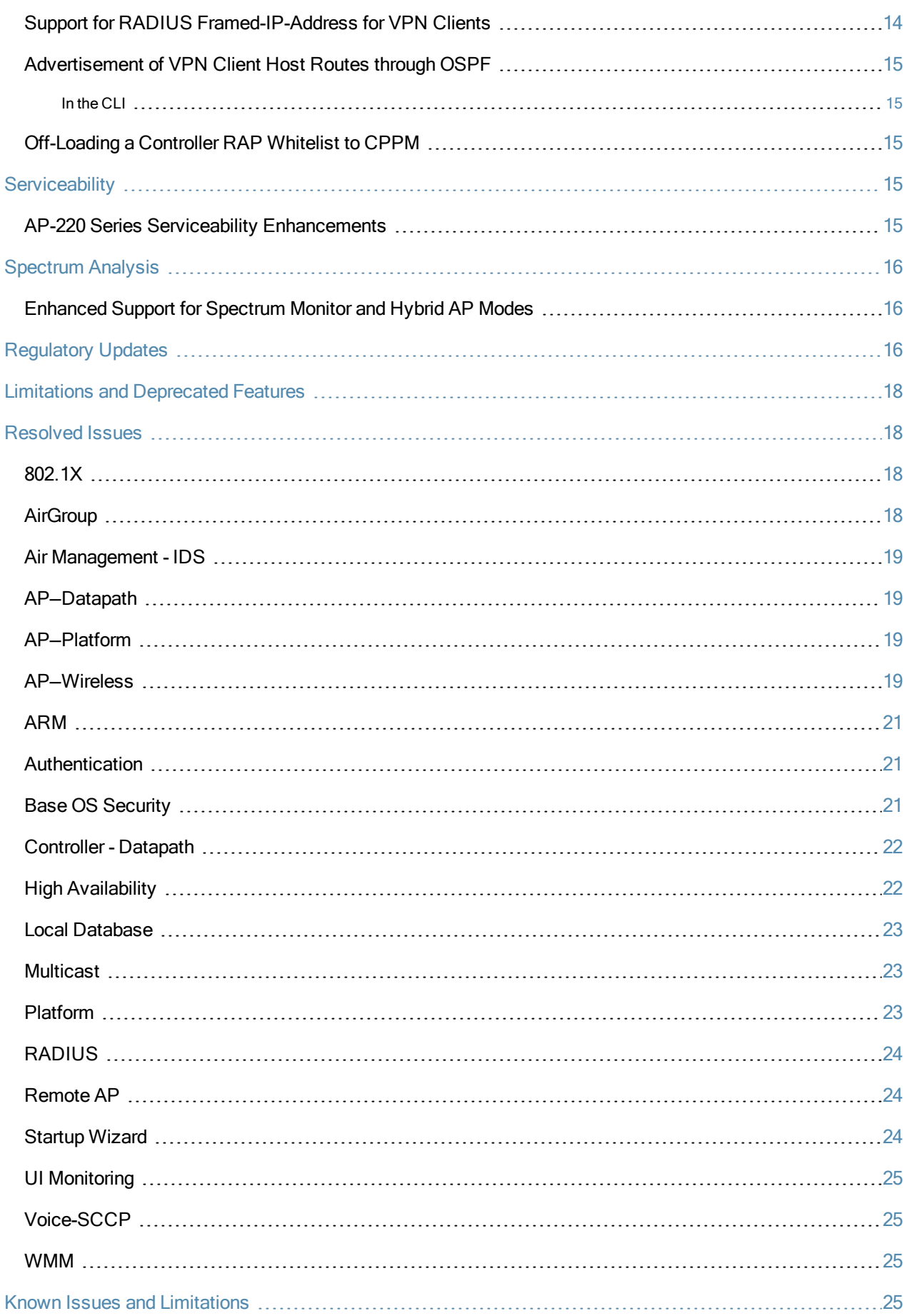

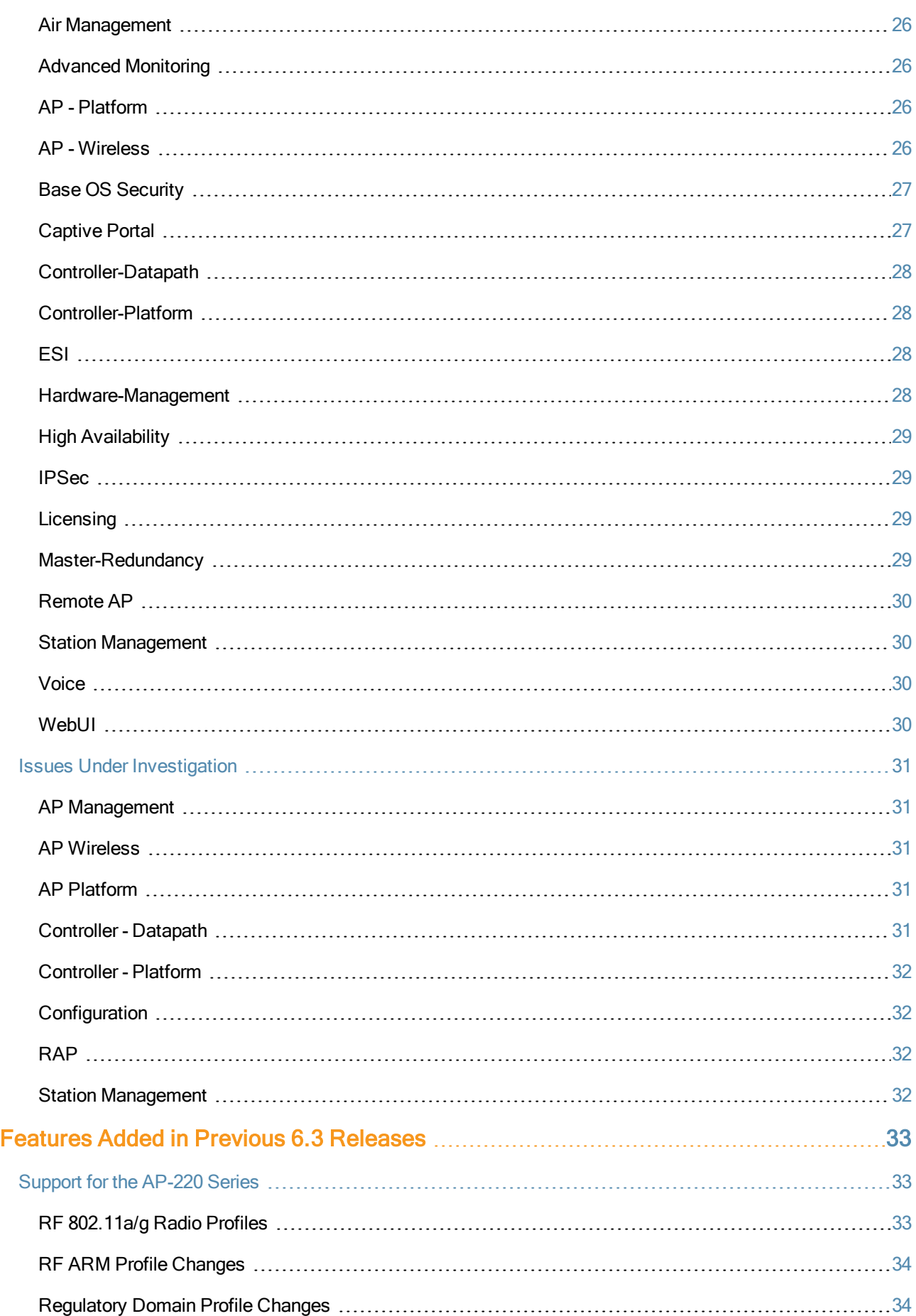

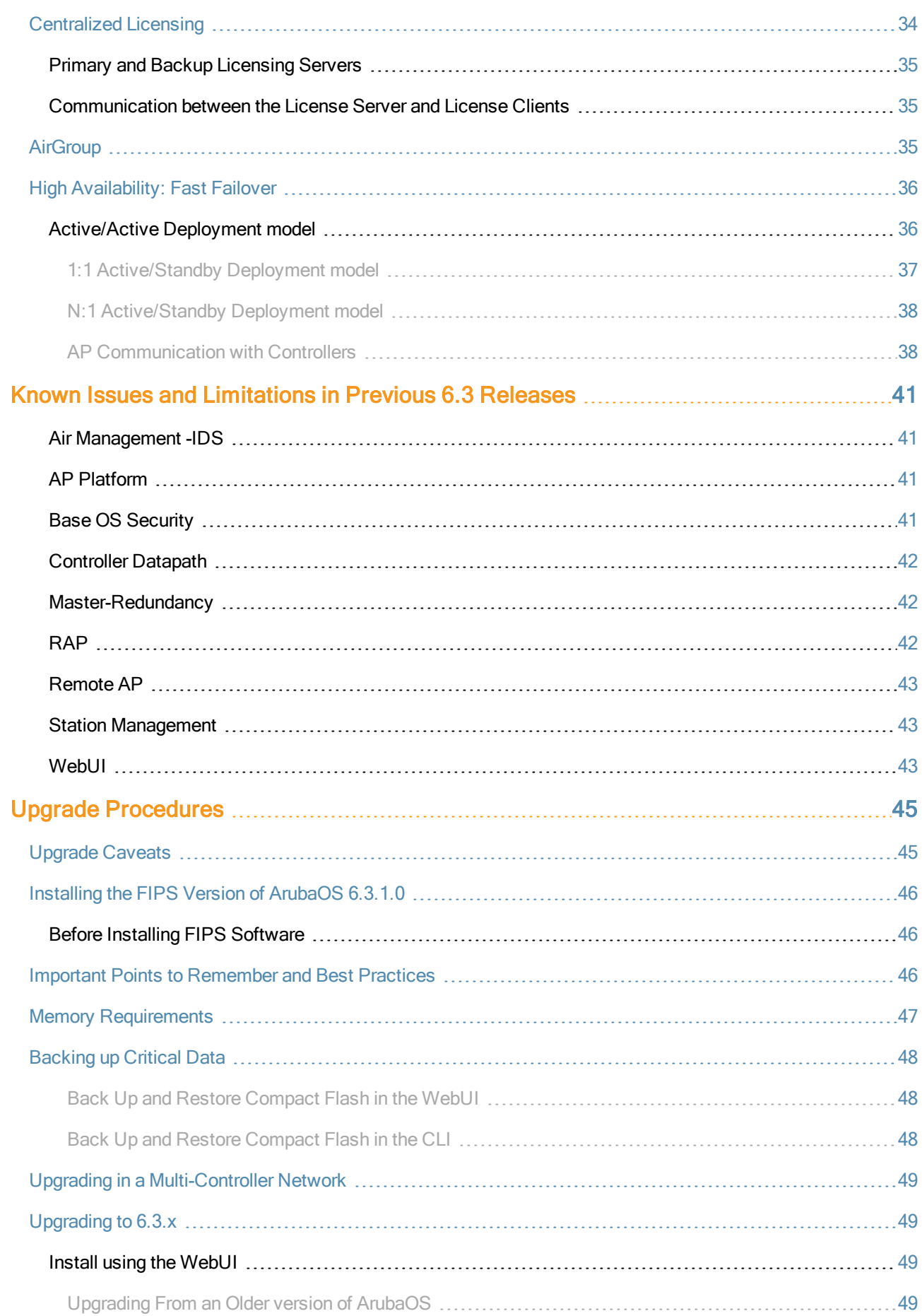

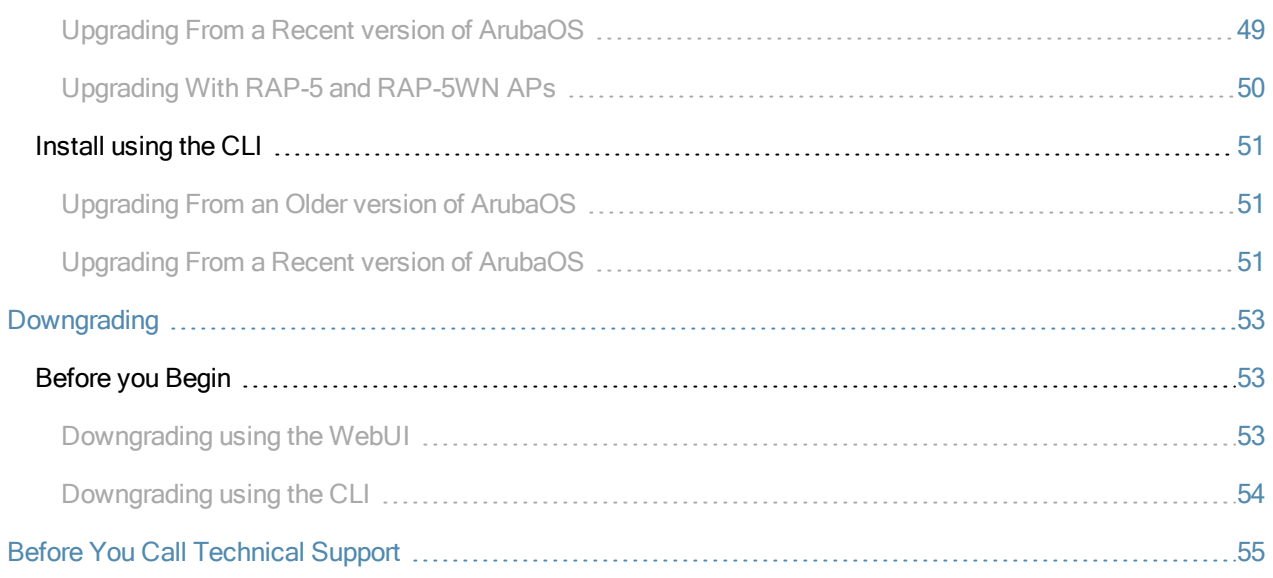

<span id="page-8-0"></span>ArubaOS 6.3.1.0 is a software patch release that introduces fixes to the issues identified in the previous ArubaOS releases. For details on the features described in the following sections, see the ArubaOS 6.3 User Guide, ArubaOS 6.3 CLI Reference Guide, and ArubaOS 6.3 MIB Reference Guide.

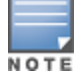

See the Upgrade [Procedures](#page-44-0) on page 45 for instructions on how to upgrade your controller to this release.

# <span id="page-8-1"></span>Chapter Overview

- If What's New in this [Release](#page-10-0) on page 11 describes the new fixes, known issues, and enhancements introduced in this release.
- Features Added in Previous 6.3 [Releases](#page-32-0) on page 33 provides description of features and enhancements added in ArubaOS 6.3.
- Known Issues and [Limitations](#page-40-0) in Previous 6.3 Releases on page 41 provides description and workaround for the outstanding issues in ArubaOS 6.3.
- $\bullet$  Upgrade [Procedures](#page-44-0) on page 45 covers the procedures for upgrading a controller to ArubaOS 6.3.

# <span id="page-8-2"></span>Release Mapping

The following illustration shows the patch and maintenance releases that are included in their entirety in ArubaOS 6.3.1.0:

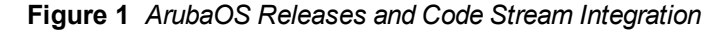

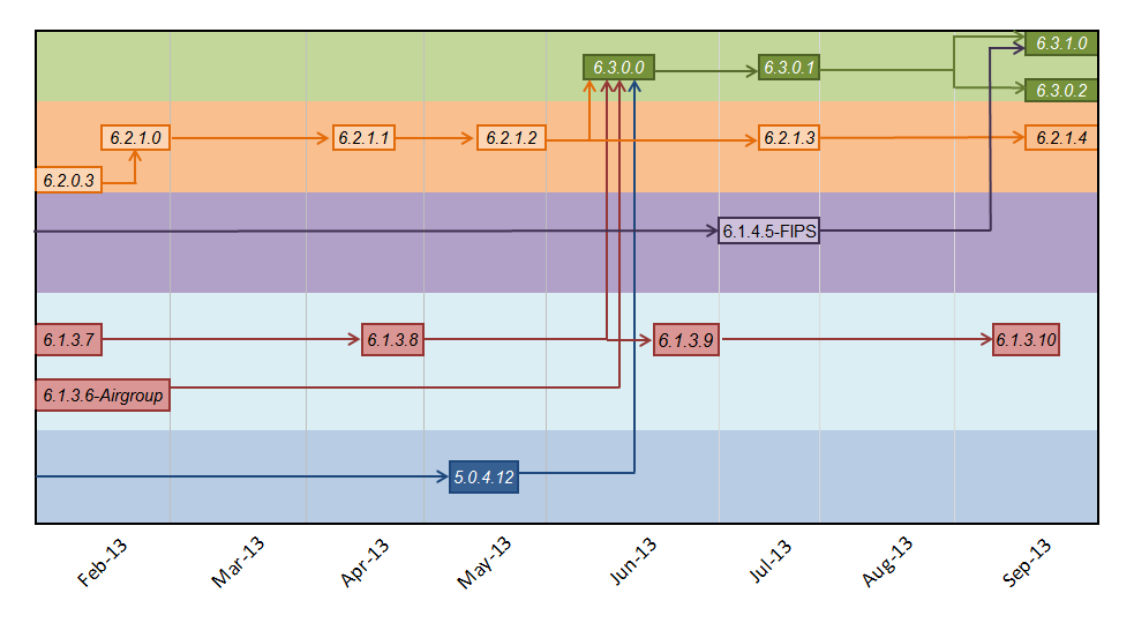

# <span id="page-8-3"></span>Supported Browsers

The following browsers are officially supported for use with the ArubaOS 6.3.1.0 WebUI:

**Microsoft Internet Explorer 9.x and 10.x on Windows XP, Windows Vista, Windows 7, and Windows 8** 

- **Mozilla Firefox 17 or higher on Windows XP, Windows Vista, Windows 7, and MacOS**
- **Apple Safari 5.1.7 or higher on MacOS**

# <span id="page-9-0"></span>Contacting Support

#### **Table 1:** Contact Information

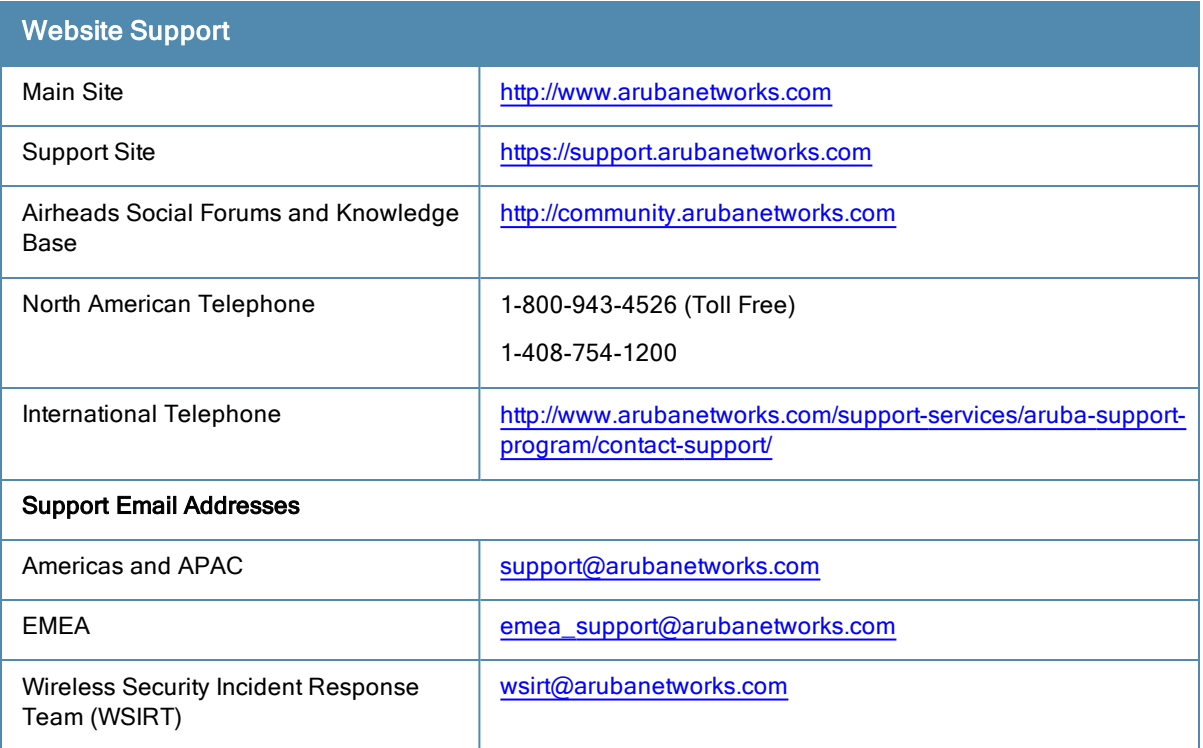

<span id="page-10-0"></span>This chapter describes the features introduced in ArubaOS 6.3.1.

# <span id="page-10-1"></span>6.3.0.0 Feature Support

All features that were considered "beta quality" in ArubaOS 6.3.0.0 is now fully supported in ArubaOS 6.3.1.

# <span id="page-10-2"></span>Feature Support by Controller Platform

The table below lists the ArubaOS 6.3 features supported by hardware platform.

**Table 2:** 6.3 Feature Support by Platform

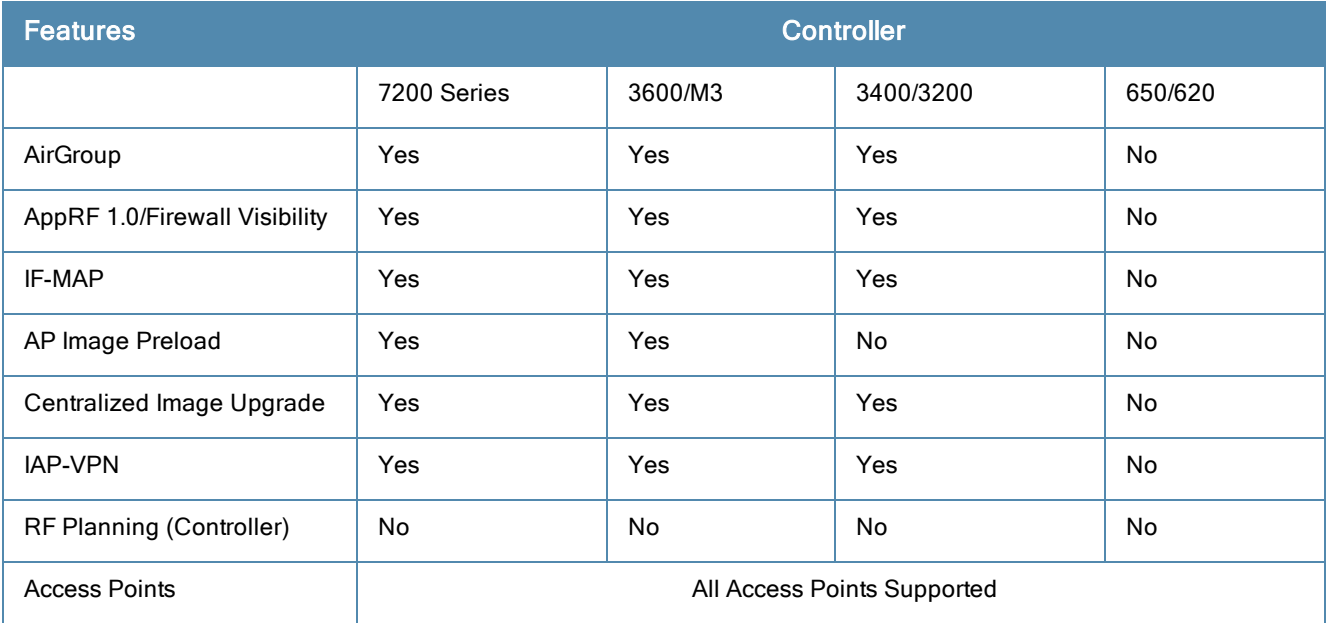

# <span id="page-10-3"></span>AP Support

ArubaOS 6.3.x.x will be the last release to support the a/b/g only APs as well as the RAP-5 and AP-120 Series. ArubaOS 6.3 will be supported at least through October 31st 2018. Individual AP support dates will vary based on their end of sale date. Please see the Aruba end of support page,

http://www.arubanetworks.com/support-services/end-of-life-products/ for additional details.

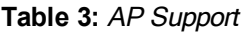

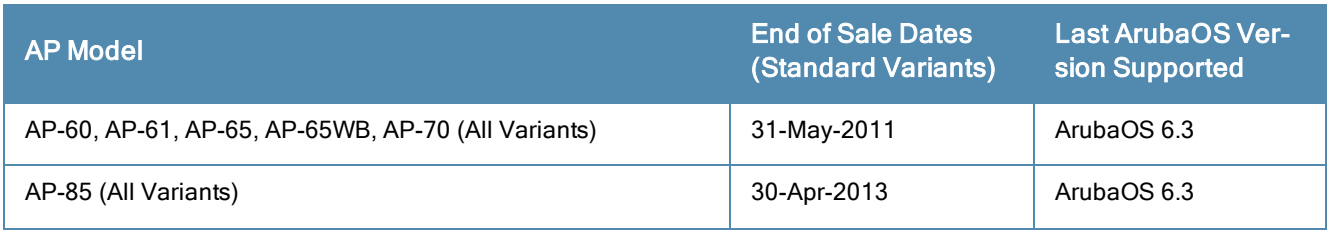

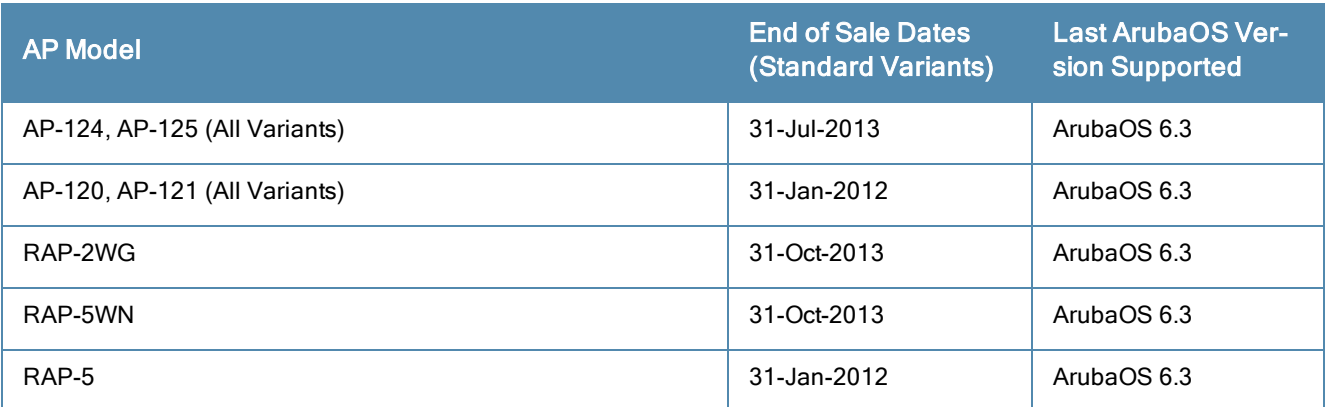

# <span id="page-11-0"></span>Changes to Controller Communication with AirWave/ALE

This release of ArubaOS provides support for profile-based AMON message filtering for the configured management servers such as AirWave and Analytics Location Engine (ALE). Using this feature, you can filter the AMON messages sent to a configured destination server (AirWave or ALE) based on the message types enabled in the profile.

It is now mandatory to include the filtering profile while configuring the management server. The management server type  $XC$  in ArubaOS 6.3 is now updated to ALE. In addition, the ArubaOS 6.3.1 upgrade script automatically applies the pre-defined profile (default-amp and default-ale) for both AirWave and XC servers. For more information on configuring the management server and applying message filtering, see the ArubaOS 6.3.x CLI Reference Guide.

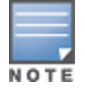

If you delete a management server profile that is applied to a destination server, you must re-apply a different profile to the server or re-create the same profile for the message filtering process to continue.

# <span id="page-11-1"></span>Adaptive Radio Management

#### <span id="page-11-2"></span>Dynamic Scanning Enhancements

The Adaptive Radio Management (ARM) feature is improved with an enhanced scanning technique to better identify the best channels for AP channel assignments. In previous releases, when ARM performed a 40 MHz or 80 MHz scan of a channel with a high level of noise or interference (such as that caused by a video bridge), ARM also reported a high noise floor the entire 40 MHz or 80 MHz channel set. This could prevent ARM from assigning an AP to a secondary channel.

Starting with ArubaOS 6.3.1, if ARM reports a high noise floor on a channel within a 40 MHz channel pair or 80 MHz channel set, ARM performs an additional 20 MHz scan on each channel within that channel pair or set, to determine the actual noise floor of each affected channel. This allows ARM to avoid assigning the overutilized channel, while still allowing channel assignments to the other unaffected channels in that channel pair or set.

### <span id="page-11-3"></span>Enhanced Client Health Metric

An AP's client health is the efficiency at which that AP transmits downstream traffic to a particular client. This value is determined by comparing the amount of time the AP spends transmitting data to a client to the amount of time that would be required under ideal conditions, that is, at the maximum Rx rate supported by client, with no data retries. Starting with ArubaOS 6.3.1, AP-220 Series access points support the client health metric introduced in ArubaOS 6.3.

A client health metric of 100% means the actual airtime the AP spends transmitting data is equal to the ideal amount of time required to send data to the client. A client health metric of 50% means the AP is taking twice as long as is

ideal, or is sending one extra transmission to that client for every packet. A metric of 25% means the AP is taking four times longer than the ideal transmission time, or sending 3 extra transmissions to that client for every packet.

The client health metric appears on the Dashboard > Performance page of the controller WebUI, or in the output of the CLI command show ap debug client-health.

#### <span id="page-12-0"></span>Cellular Handoff Assist

When both the client match and cellular handoff assist features are enabled, the cellular handoff assist feature can help a dual-mode, 3G/4G-capable Wi-Fi device such as an iPhone, iPad, or Android client at the edge of Wi-Fi network coverage switch from Wi-Fi to an alternate 3G/4G radio that provides better network access.

This feature is disabled by default, and is recommended only for Wi-Fi hotspot deployments. Enable this feature using the ARM profile in the WebUI, or through the following command in the command-line interface:

rf arm <profile> cellular-handoff-assist

# <span id="page-12-1"></span>AP Platform

### <span id="page-12-2"></span>Support for the AP-110 Series

The ArubaAP-114 and AP-115 wireless access points support the IEEE 802.11n standard for high-performance WLAN. These dual radio access points use 3x3 MIMO (Multiple-in, Multiple-out) technology and other highthroughput mode techniques to deliver high-performance, 802.11n 2.4 GHz and 5 GHz functionality while simultaneously supporting existing 802.11a/b/g wireless services.

### <span id="page-12-3"></span>Link Aggregation Support on AP-220 Series

AP-220 Series access points support link aggregation using either standard port-channel (configuration based) or Link Aggregation Control Protocol (protocol signaling based). AP-220 Series access points can optionally be deployed with LACP configuration to benefit from the higher (greater than 1 Gbps) aggregate throughput capabilities of the two radios.

To enable and configure LACP on AP-220 Series access points configure the LMS IP parameter and the GRE Striping IP parameter in the AP System profile. The GRE Striping IP value must be an IPv4 address owned by the controller that has the specified LMS IP. The GRE Striping IP does not belong to any physical or virtual interface on the controller but the controller can transmit or receive packets using this IP. For more information on Link Aggregation Support on AP-220 Series, see the ArubaOS 6.3.x User Guide.

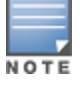

LACP configuration is not applicable to the other AP models.

### <span id="page-12-4"></span>AP-220 Series Functionality Improvements when Powered Over 802.3af (POE)

Internal AP power optimization allows for increased functionality in the AP-220 Series when powered over 802.3af power. Starting in ArubaOS 6.3.1, the AP-220 Series will have full 802.11ac functionality when powered over 802.3af power. On standard 802.3af power, the USB port and second Ethernet port will be disabled. The 2.4 GHz radio runs with a single stream. The 5 GHz 11ac radio runs with full functionality. All features of the AP-220 Series functions on 802.3at or POE+ power.

### <span id="page-12-5"></span>RAP mode support on AP-220 Series

This release of ArubaOS allows AP-220 Series access points to be deployed as remote APs (RAPs).

### <span id="page-12-6"></span>Netgear Cellular Modem Support

ArubaOS 6.3.1 introduces support for the Netgear 313U, 320U, and 330U 4G USB cellular modems on RAP-155.

### <span id="page-13-0"></span>Franklin Wireless U770 4G Modem Support

ArubaOS 6.3.1 introduces support of the Franklin Wireless U770 4G USB cellular modem for the Sprint LTE service on RAP-3WN, RAP-5WN, RAP-108, and RAP-109.

### <span id="page-13-1"></span>AP-220 Series Legacy Feature Support

The following legacy features have been added to the AP-220 Series:

- max-tx-fail: The number of consecutive unacknowledged transmit frames from a client, that when reached, the AP internally clears up the client state under the assumption that the client is not reachable.
- **probe response threshold:** Indicates the signal strength of the incoming probe request packet, below which the AP will not respond and send probe responses.

# <span id="page-13-2"></span>Dashboard Monitoring

#### <span id="page-13-3"></span>Airgroup Enhancements

The Dashboard tab of the controller WebUI contains an AirGroup link that displays the information about AirGroup clients and servers. In previous releases that supported the AirGroup feature, this information was not available in the WebUI, and could only be displayed using the show airgroupusers and show airgroup servers commands in the command-line interface,

# <span id="page-13-4"></span>Lync interoperation with Microsoft Lync Server SDN API

Starting from ArubaOS 6.3.1, support for Microsoft® Lync SDN API 1.2, the Microsoft® plug-in that works with Microsoft® Lync server, is added to export details about voice or video calls, desktop-sharing, and file-transfer to Aruba Controller's web server. The communication between Lync SDN API 1.2 and web server occurs over any of the following protocols:

- http
- $\bullet$  https

Microsoft® Lync supports the mobile devices that are running on the following operating systems:

- Windows
- Android
- <span id="page-13-5"></span> $\bullet$  iOS

```
In the CLI
```
Under the web-lync-listen-port, the following two parameters are introduced:

- http
- $\bullet$  https

# <span id="page-13-6"></span>**Security**

#### <span id="page-13-7"></span>Support for RADIUS Framed-IP-Address for VPN Clients

IP addresses are usually assigned to VPN clients from configured local address pools. This feature provides another way to do this by using the Framed-IP-Address attribute that is returned from a RADIUS server to assign the address.

VPN clients use different mechanisms to establish VPN connections with the controller such as IKEv1, IKEv2, EAP or a user certificate. Regardless of how the RADIUS server is contacted for authentication the Framed-IP-Address attribute is assigned the IP address as long as the RADIUS server returns the attribute. The Framed-IP-Address value always has a higher priority than the local address pool.

#### <span id="page-14-0"></span>Advertisement of VPN Client Host Routes through OSPF

This feature allows VPN client addresses to be exported to OSPF and be advertised as host routes (/32). Exporting applies to any VPN client address regardless of how it is assigned.

#### <span id="page-14-1"></span>In the CLI

Use this command to export the VPN client's assigned address to OSPF using IPC.ai

```
(host) (config) #aaa authentication vpn default
(host) (VPN Authentication Profile "default") #
(host) (VPN Authentication Profile "default") # export-route
```
Use the show ip ospf database command to show LSA types that are generated.

### <span id="page-14-2"></span>Off-Loading a Controller RAP Whitelist to CPPM

This feature allows a global whitelist to be maintained on ClearPass Policy Manager (CPPM) instead of on an individual controller. When a RAP or an IAP attempts to authenticate, the controller constructs a radius access request message for CPPM to validate. On a successful authentication, CPPM sends back a radius accept message along with the appropriate Aruba Vendor Specific Attributes (VSA).

For RAPs, the appropriate VSAs are Aruba-AP-Group and Aruba-Location-Id.

This feature allows whitelist entries to be maintained externally in CPPM for RAPs. The controller, if configured to use an external server, can send a RADIUS access request to a CPPM server. The RAP MAC address is used as a username and password to construct the access request packet and the CPPM validates the RADIUS message and returns the relevant parameters for the authorized RAPs.

If the RAP was initially an Instant AP (IAP) then the RADIUS access request is sent to the CPPM server with the IAP Ethernet address as the username. CPPM verifies if the corresponding entry exists in its local database. Depending on the configured policy, CPPM sends an access reject or accept with attributes that are applicable to the controller.

# <span id="page-14-3"></span>**Serviceability**

#### <span id="page-14-4"></span>AP-220 Series Serviceability Enhancements

The following enhancements have been added to the AP-220 Series to improve AP troubleshooting, and used under the supervision Aruba Technical Support.

- Packet Capture Raw Mode: Raw packet capture mode is now supported on the AP-220 Series. To enable raw packet capture, use the ap packet-capture raw-start.
- Crash Dump Improvements: The number of associated clients at the time of the crash has been added to the AP kernel crash information. This enhancement is seen in the output of the command show ap debug crash-info.
- **Driver Log Improvements:** The log buffer and show command buffer length has been increased from 4k to 16k. This will prevent the logs from rolling over and causing a loss of information. This enhancement is seen in the output of the command show ap debug driver-log.

# <span id="page-15-0"></span>Spectrum Analysis

#### <span id="page-15-1"></span>Enhanced Support for Spectrum Monitor and Hybrid AP Modes

AP-220 Series and AP-110 Series access points can now be configured as spectrum monitors (AP radios that gather spectrum data but do not service clients), or as hybrid APs (APs that serve clients as access points while analyzing spectrum analysis data for the channel the radio uses to serve clients).

# <span id="page-15-2"></span>Regulatory Updates

The following table describes regulatory enhancements introduced in ArubaOS 6.3.1.

#### **Table 4:** Regulatory Domain Updates

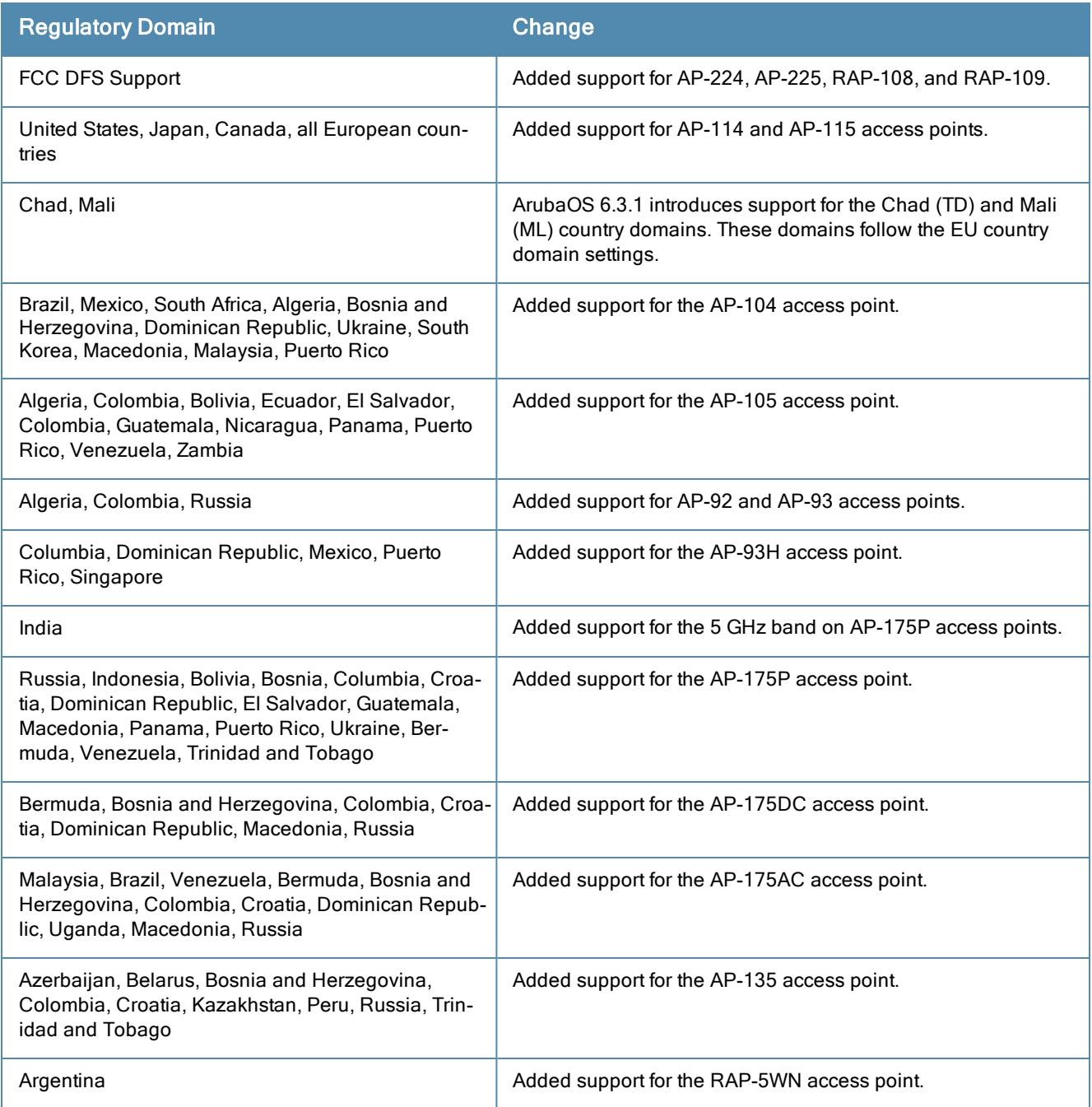

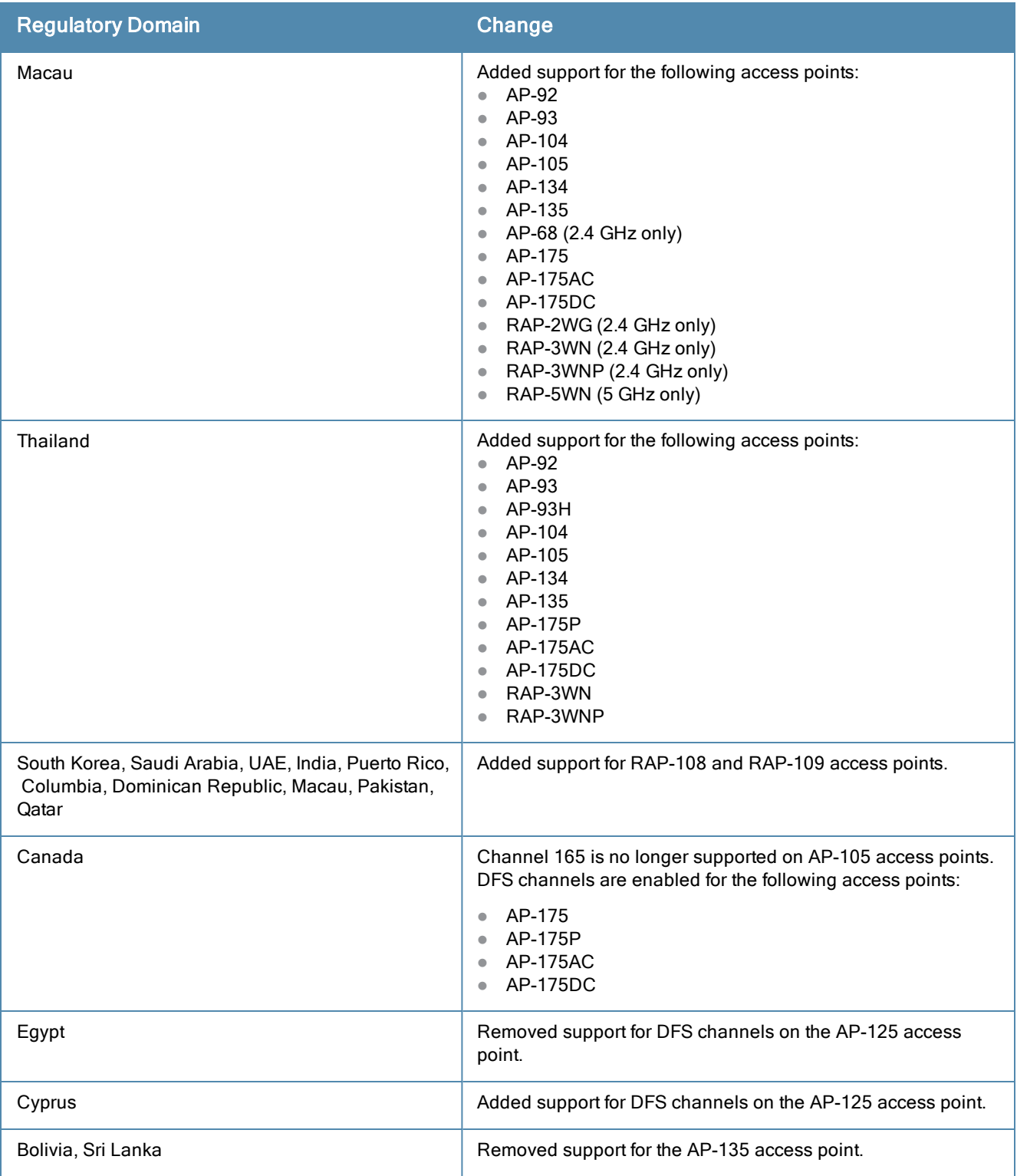

Periodic regulatory changes may require modifications to the list of channels supported by an AP. For a complete list of channels supported by an AP using a specific country domain, access the controller command-line interface and issue the command show ap allowed-channels country-code <country-code> ap-type <ap-model>.

The following example shows indoor, outdoor and DFS channels supported by an AP-105 in the United States domain.

(host) #show ap allowed-channels country-code us ap-type 105 Allowed Channels for AP Type 105 Country Code "US" Country "United States" --------------------------------------------------------------------------

```
PHY Type \qquad \qquad Allowed Channels
-------- ----------------
802.11g (indoor) 1 2 3 4 5 6 7 8 9 10 11
802.11a (indoor) 36 40 44 48 52 56 60 64 100 104 108 112 116 132 136 140 149 153 157 1
61 165
802.11g (outdoor) 1 2 3 4 5 6 7 8 9 10 11
802.11a (outdoor) 52 56 60 64 100 104 108 112 116 132 136 140 149 153 157 161 165
802.11g 40MHz (indoor) 1-5 2-6 3-7 4-8 5-9 6-10 7-11
802.11a 40MHz (indoor) 36-40 44-48 52-56 60-64 100-104 108-112 132-136 149-153 157-161
802.11g 40MHz (outdoor) 1-5 2-6 3-7 4-8 5-9 6-10 7-11
802.11a 40MHz (outdoor) 52-56 60-64 100-104 108-112 132-136 149-153 157-161
802.11a (DFS) 52 56 60 64 100 104 108 112 116 132 136 140
```
# <span id="page-17-0"></span>Limitations and Deprecated Features

- RF Plan has been deprecated from ArubaOS 6.3.
- ArubaOS 6.3.1.0 is not recommended for customers with AP-120 Series APs that routinely see over 70 clients associated to an AP. Please contact support if you have any questions.
- On the AP-220 Series, regardless of what is configured on the, the DTIM value for all virtual APs (VAP) is set to one (1).
- On the AP-220 Series, AMSDU is supported in decrypt-tunnel and bridge forwarding modes. It is currently not supported in tunnel forwarding mode deployments.

# <span id="page-17-1"></span>Resolved Issues

The following issues are resolved in ArubaOS 6.3.1:

#### <span id="page-17-2"></span>802.1X

**Table 5:** 802.1X Fixed Issues

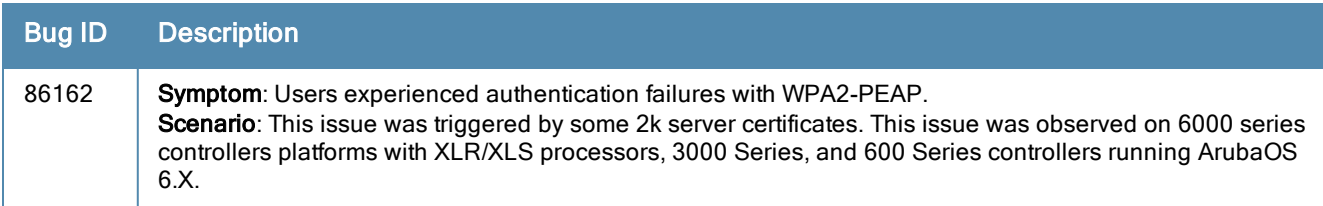

### <span id="page-17-3"></span>AirGroup

**Table 6:** AirGroup Fixed Issues

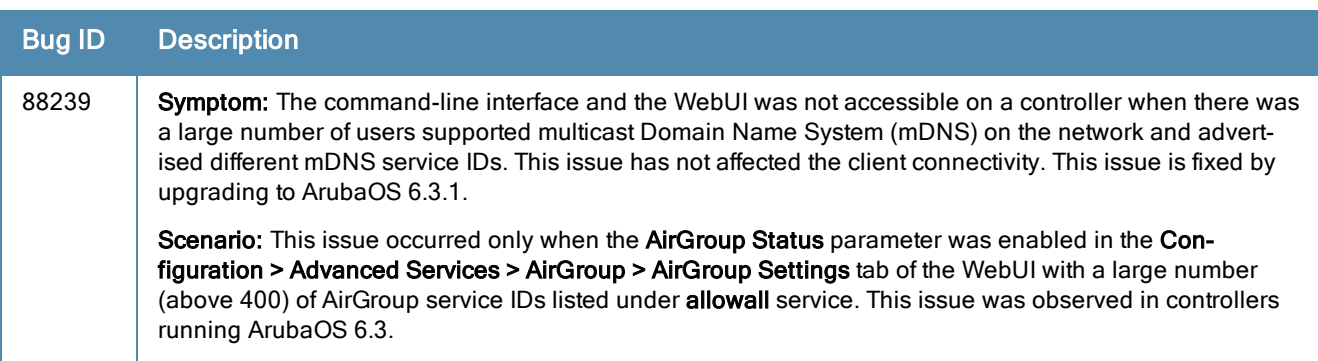

### <span id="page-18-0"></span>Air Management - IDS

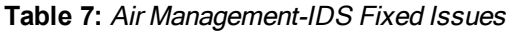

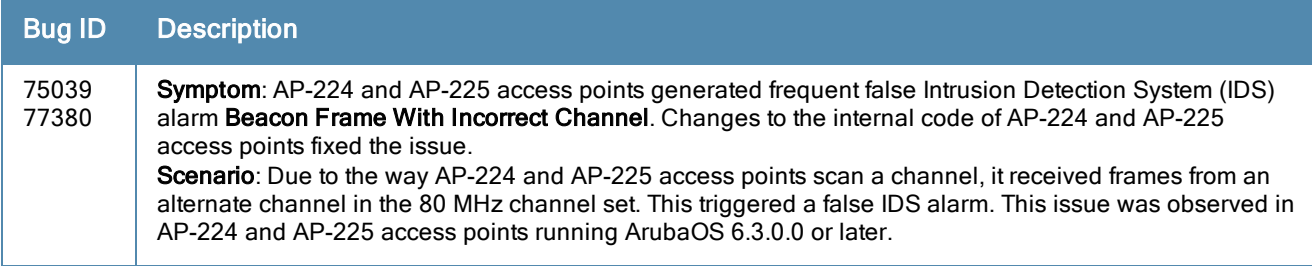

### <span id="page-18-1"></span>AP—Datapath

**Table 8:** AP—Datapath Fixed Issues

| <b>Bug ID</b> | <b>Description</b>                                                                                                    |
|---------------|----------------------------------------------------------------------------------------------------|
| 85279         | <b>Symptom:</b> In a Master-local setup, all the users connected in bridge or split tunnel mode experienced a<br>low throughput when no bandwidth contracts were configured.<br>Scenario: This issue occurred on controllers running ArubaOS 6.2 or later due to incorrect mapping of the<br>role to bandwidth contract when the ACL IDs in the master and local controllers were different for the<br>same role. It was also observed during an authentication process restart. |

### <span id="page-18-2"></span>AP—Platform

**Table 9:** AP—Platform Fixed Issues

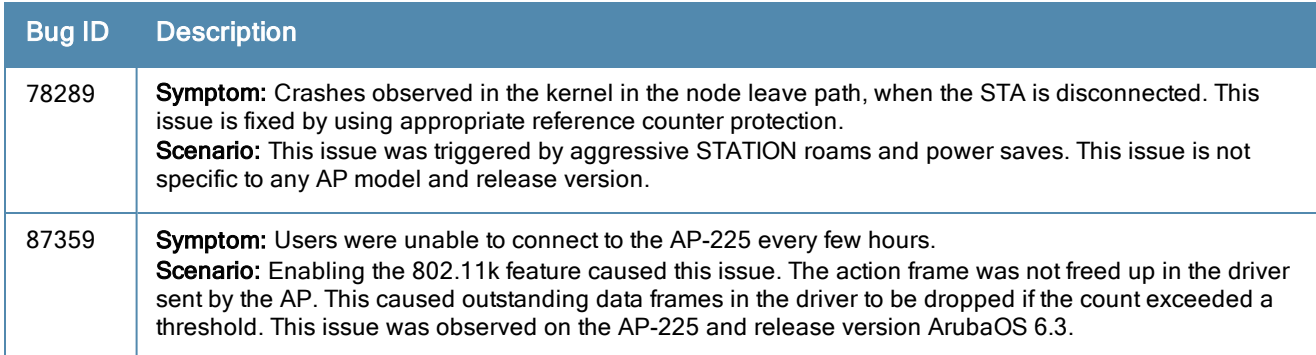

#### <span id="page-18-3"></span>AP—Wireless

**Table 10:** AP-Wireless Fixed Issues

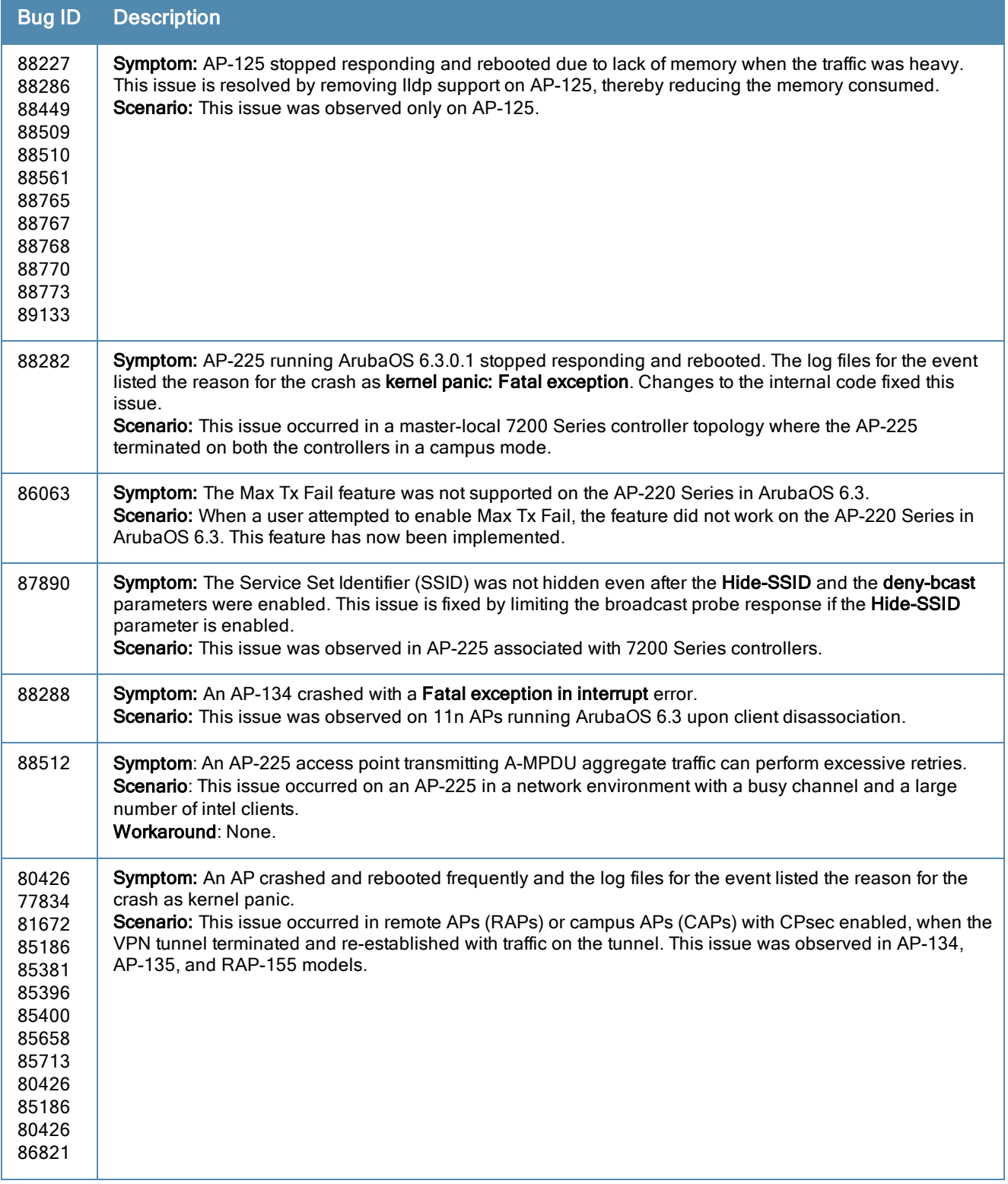

### <span id="page-20-0"></span>ARM

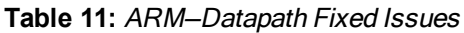

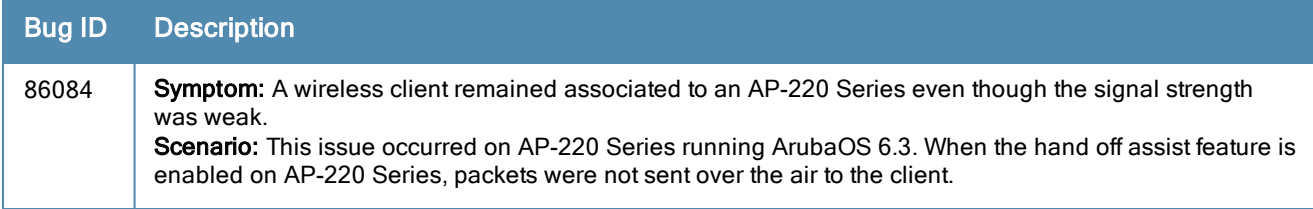

### <span id="page-20-1"></span>Authentication

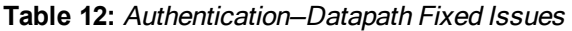

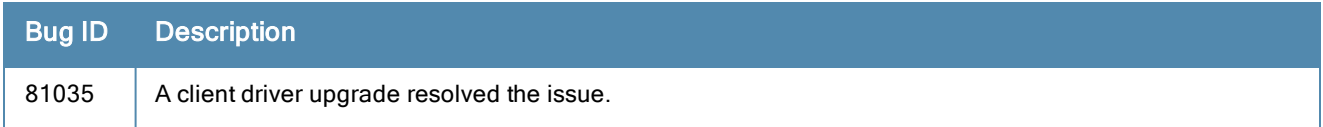

# <span id="page-20-2"></span>Base OS Security

#### **Table 13:** Base OS Security Fixed Issues

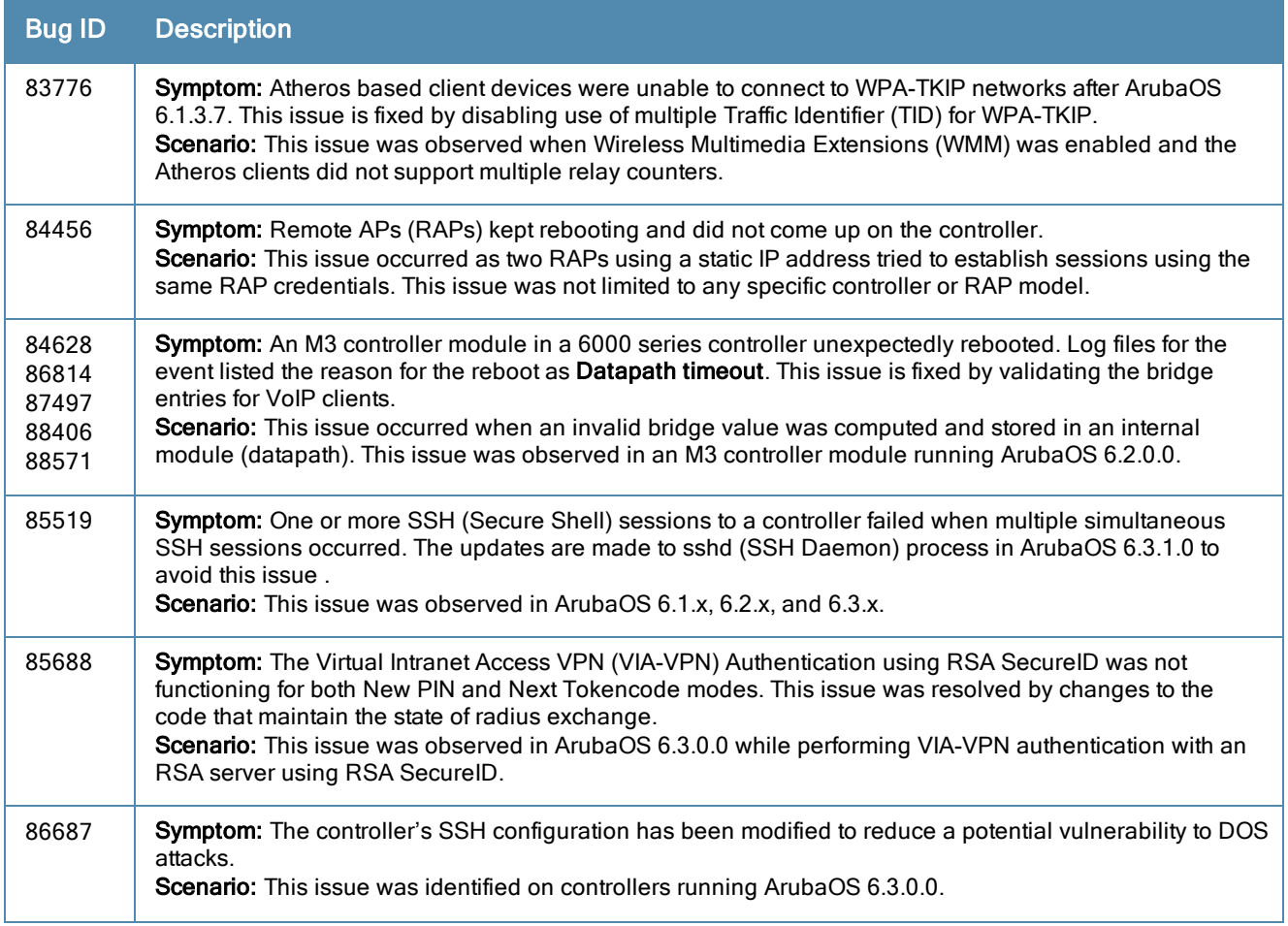

#### **Table 13:** Base OS Security Fixed Issues

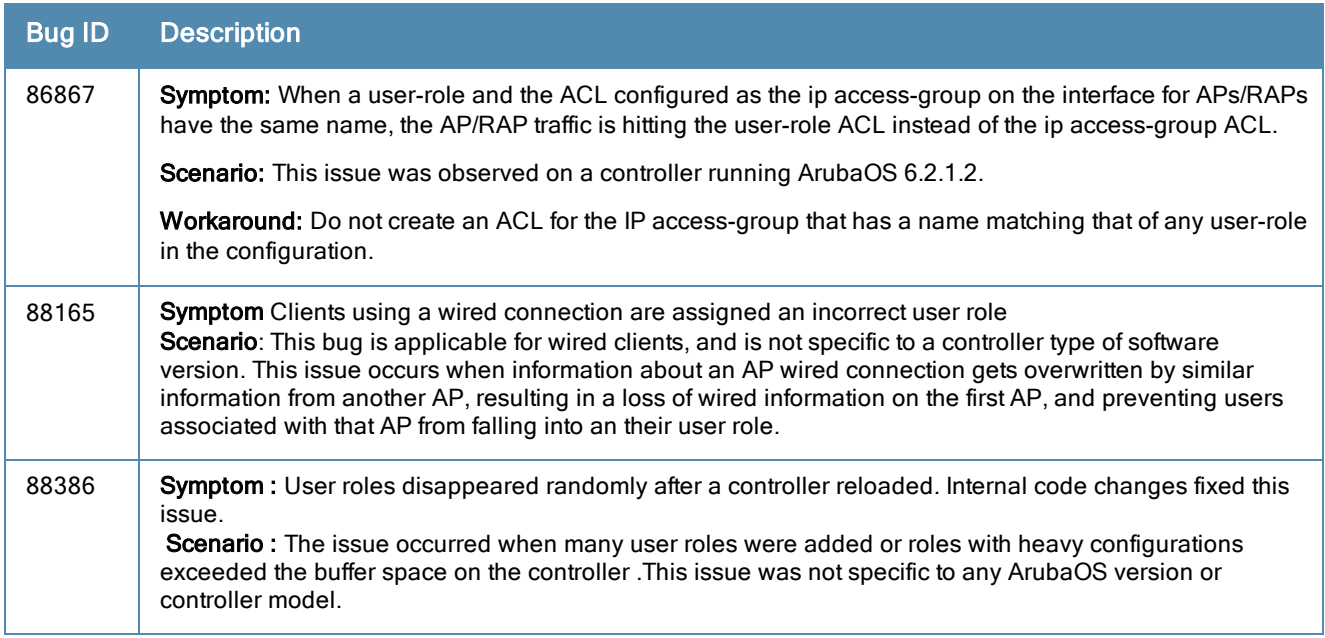

### <span id="page-21-0"></span>Controller - Datapath

**Table 14:** Controller Datapath Fixed Issues

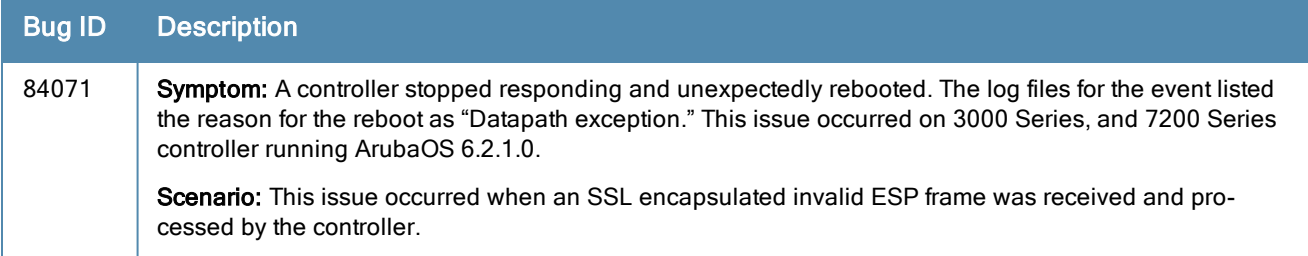

# <span id="page-21-1"></span>High Availability

**Table 15:** High Availability Fixed Issues

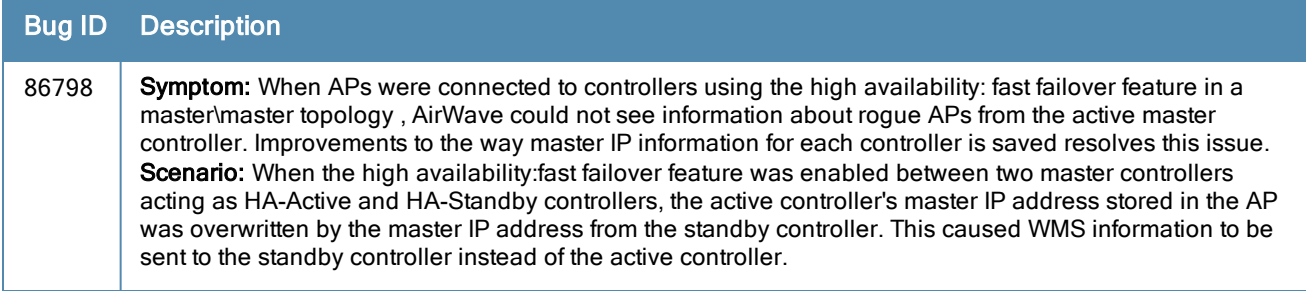

#### <span id="page-22-0"></span>Local Database

#### **Table 16:** Local Database Fixed Issues

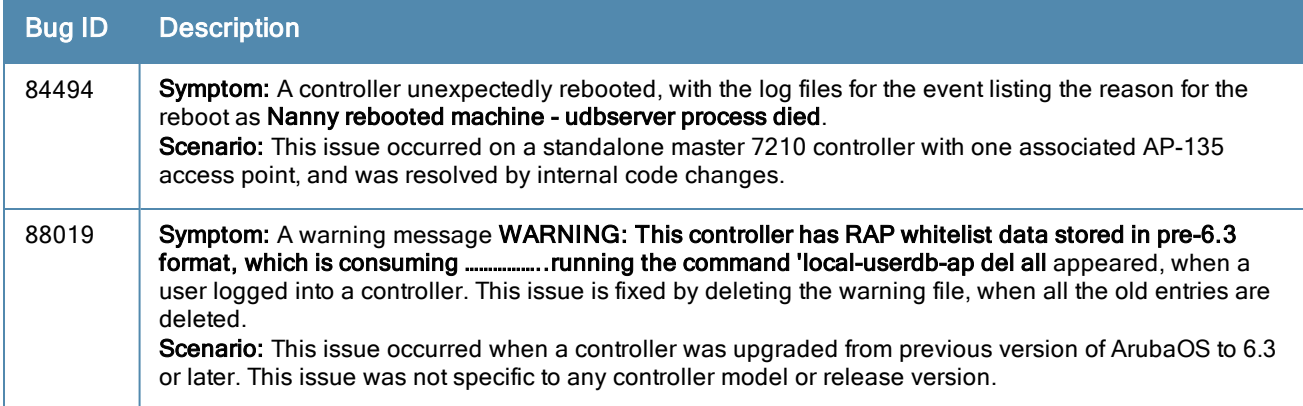

### <span id="page-22-1"></span>**Multicast**

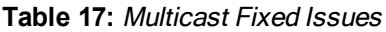

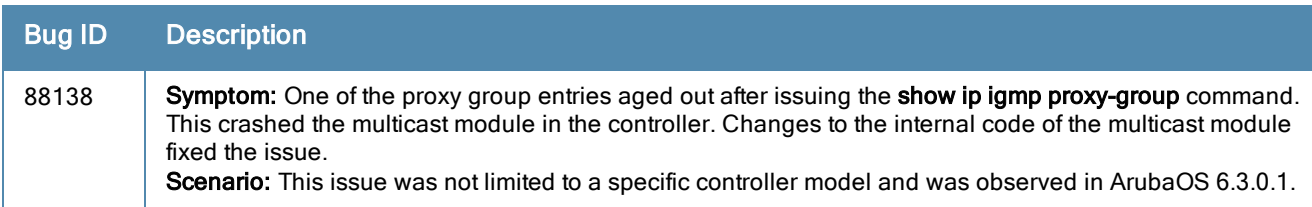

### <span id="page-22-2"></span>Platform

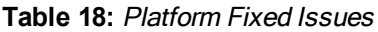

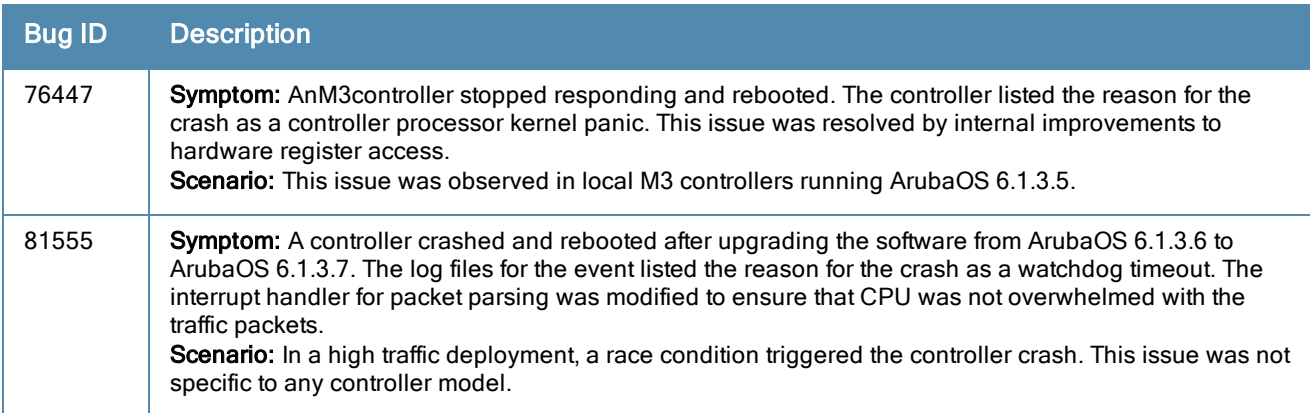

### <span id="page-23-0"></span>RADIUS

#### **Table 19:** RADIUS Fixed Issues

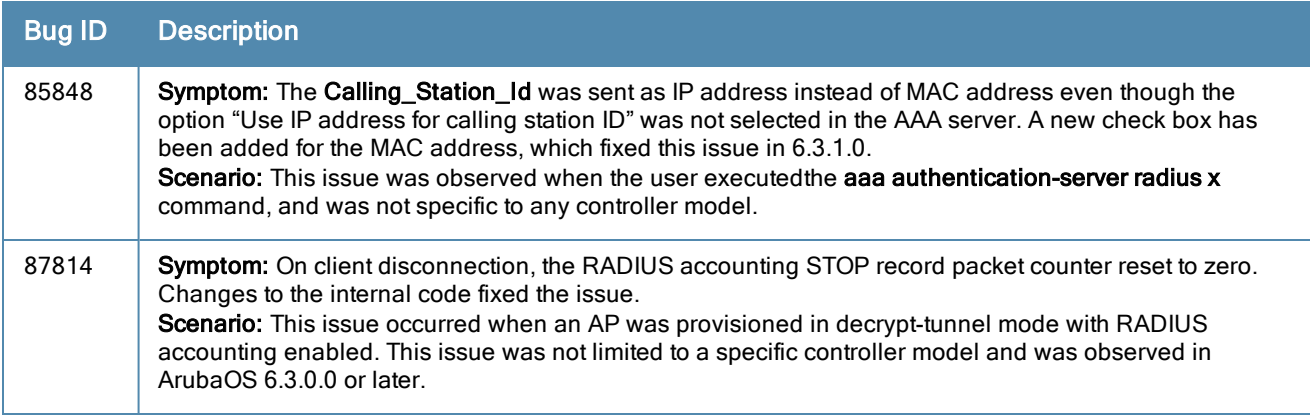

# <span id="page-23-1"></span>Remote AP

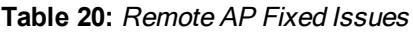

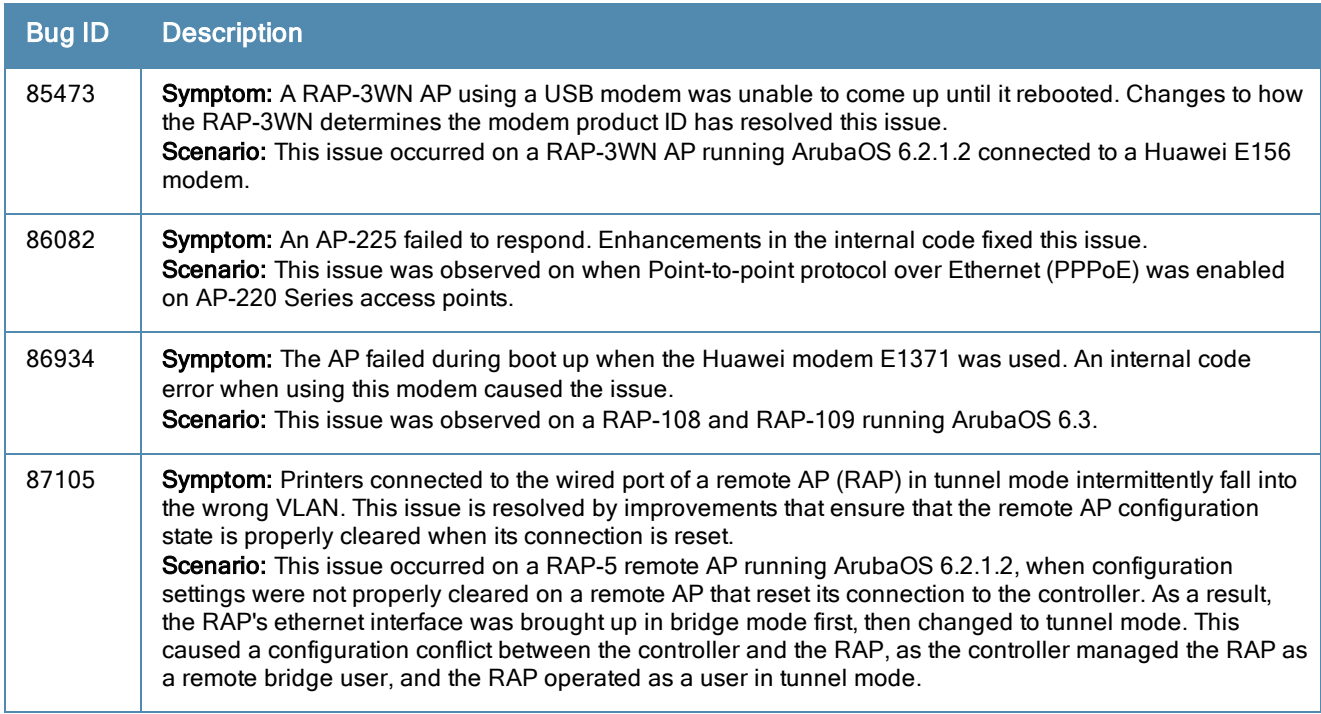

### <span id="page-23-2"></span>Startup Wizard

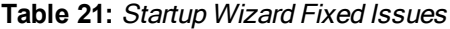

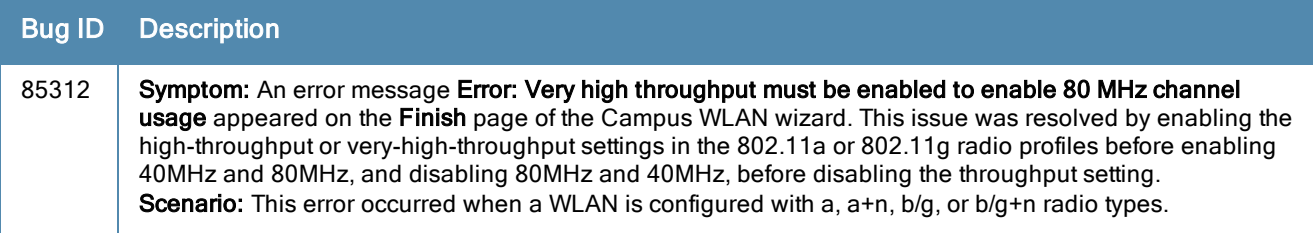

### <span id="page-24-0"></span>UI Monitoring

#### **Table 22:** UI Monitoring Fixed Issues

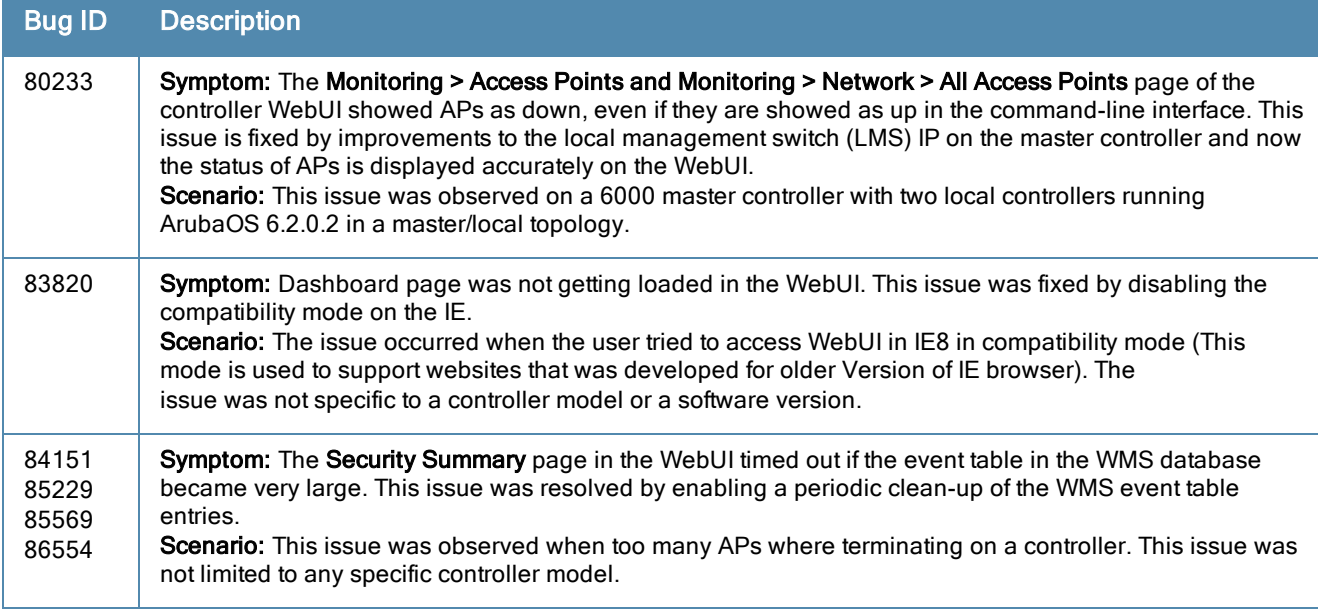

#### <span id="page-24-1"></span>Voice-SCCP

#### **Table 23:** Voice-SCCP Fixed Issues

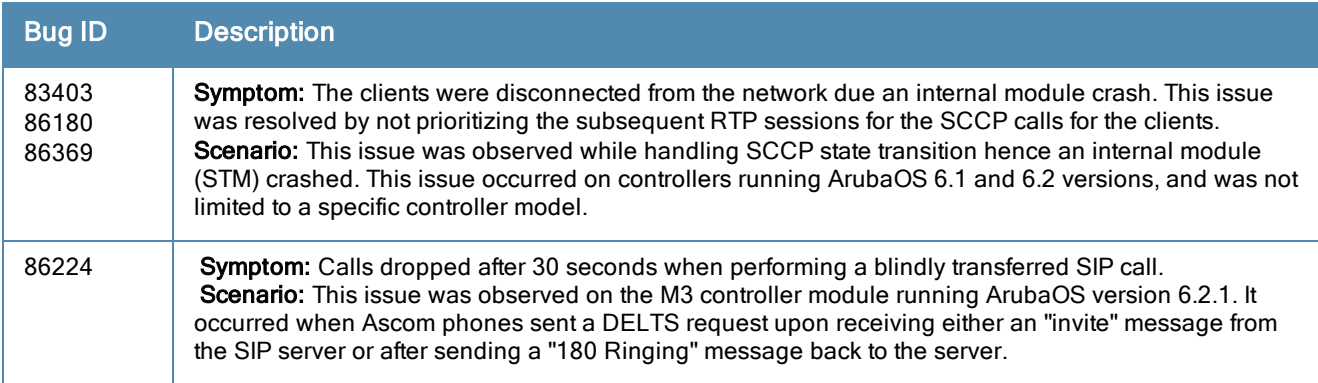

### <span id="page-24-2"></span>WMM

#### **Table 24:** WMM Fixed Issues

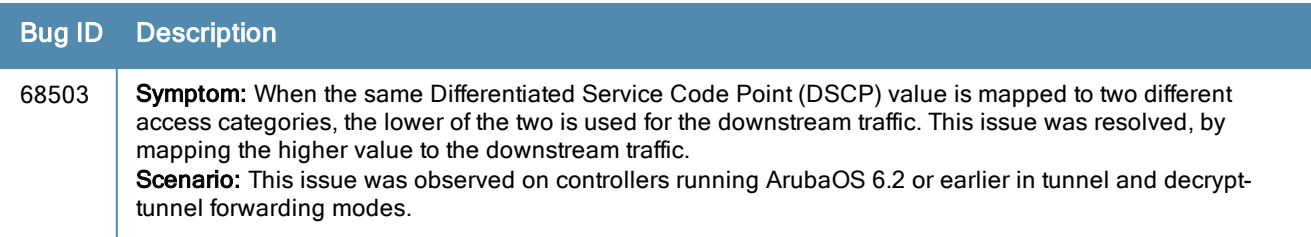

# <span id="page-24-3"></span>Known Issues and Limitations

The following are known issues and limitations observed in ArubaOS 6.3.1. Bug IDs and applicable workarounds are included.

### <span id="page-25-0"></span>Air Management

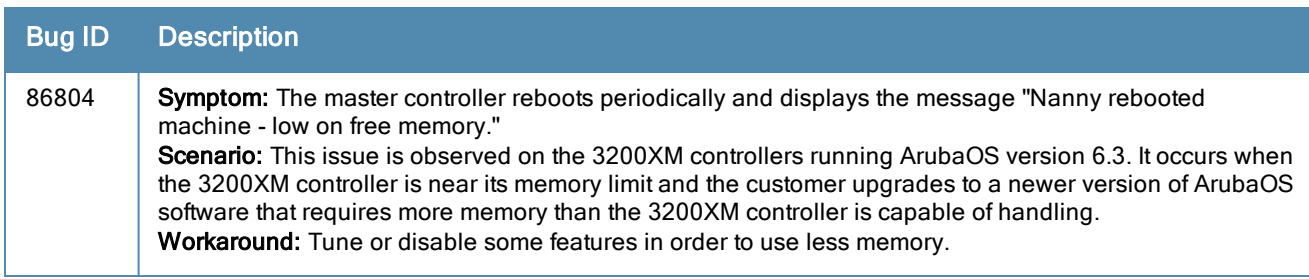

#### **Table 25:** Air Management Known Issues

#### <span id="page-25-1"></span>Advanced Monitoring

**Table 26:** AMON Known Issues

| <b>Bug ID</b>  | <b>Description</b>                                                                                                    |
|----------------|----------------------------------------------------------------------------------------------------|
| 88392          | Symptom: The Reference count column in the output of the show mgmt-server profile <profile-name><br/>command displays an incorrect reference count value due to an architectural limitation.<br/>Scenario: This issue is not limited to any specific controller model.<br/>Workaround: None.</profile-name> |
| 88752<br>87809 | <b>Symptom:</b> A crash observed in the firewall visibility due to DNS cache corruption.<br>Scenario: The trigger of this issue is not known and this issue is not limited to any specific controller<br>model or release version.<br>Workaround: None                                                      |

### <span id="page-25-2"></span>AP - Platform

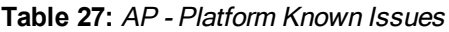

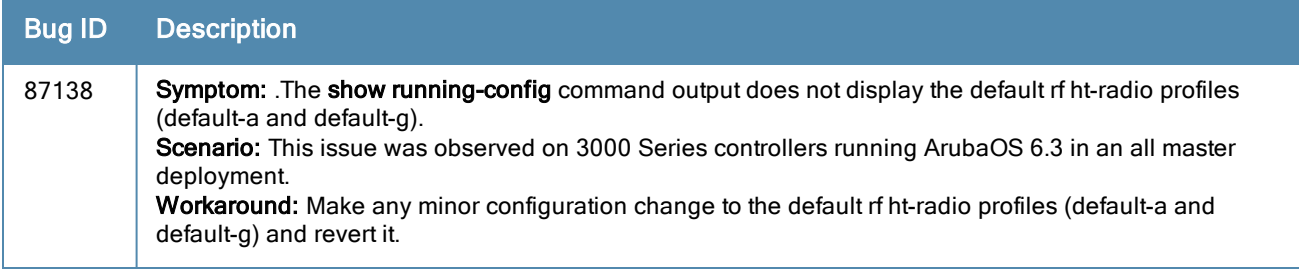

### <span id="page-25-3"></span>AP - Wireless

**Table 28:** AP - Wireless Known Issues

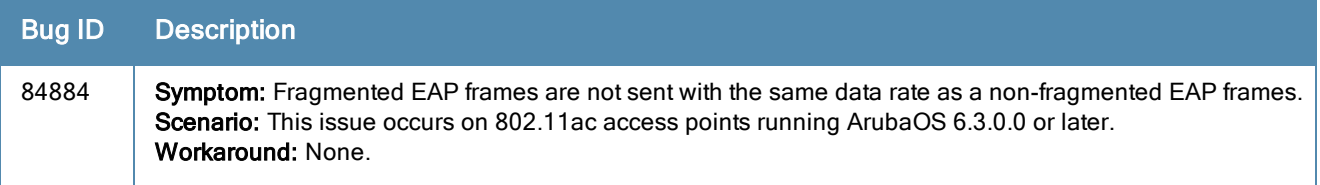

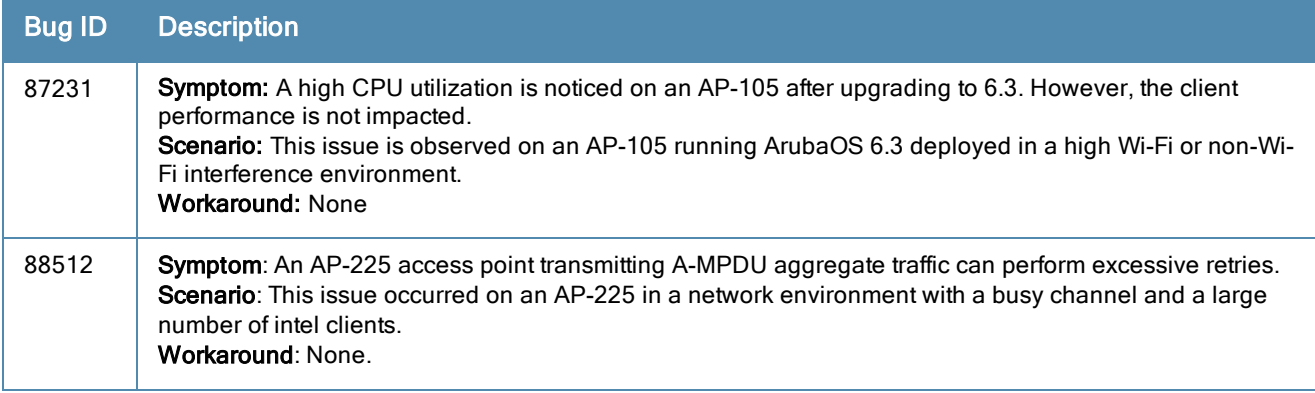

# <span id="page-26-0"></span>Base OS Security

**Table 29:** Base OS Security Known Issues

| <b>Bug ID</b> | <b>Description</b>                                                                                                    |
|---------------|----------------------------------------------------------------------------------------------------|
| 86867         | Symptom: When a user-role and the ACL configured as the ip access-group on the interface for<br>APs/RAPs have the same name, the AP/RAP traffic is hitting the user-role ACL instead of the ip access-<br>group ACL.<br><b>Scenario:</b> This issue was observed on a controller running ArubaOS 6.2.1.2.<br>Workaround: Do not create an ACL for the IP access-group that has a name matching that of any user-<br>role in the configuration.                            |
| 88271         | Symptom: It is not possible to configure a deny any any protocol ACL that overrides a statically configured<br>permit any any protocol ACL.<br><b>Scenario:</b> This issue was observed on a controller running ArubaOS 6.3.0.1. This action is expected beha-<br>vior and is prevented by ArubaOS so the user cannot disrupt controller functions.<br>Workaround: None. However, it is possible to configure user defined ACLs on the subnet to override<br>static ACLs. |

# <span id="page-26-1"></span>Captive Portal

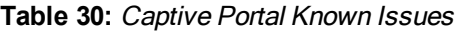

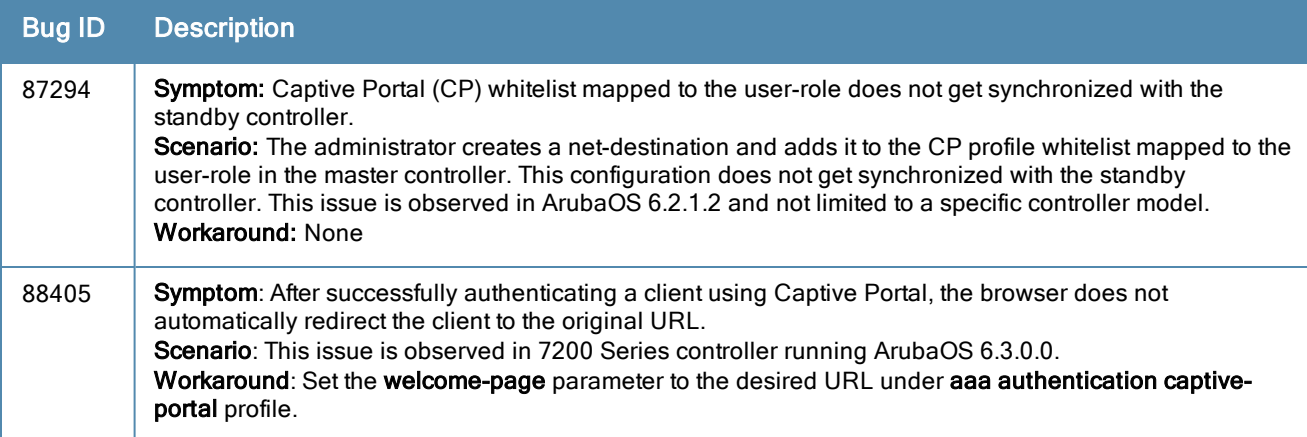

### <span id="page-27-0"></span>Controller-Datapath

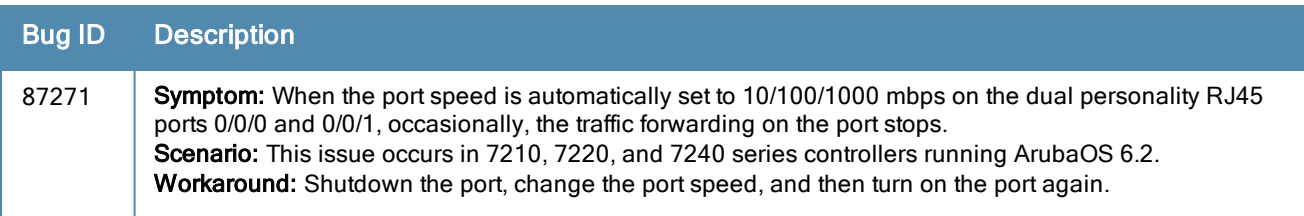

#### **Table 31:** Controller-Datapath Known Issues

### <span id="page-27-1"></span>Controller-Platform

**Table 32:** Controller-Platform Known Issues

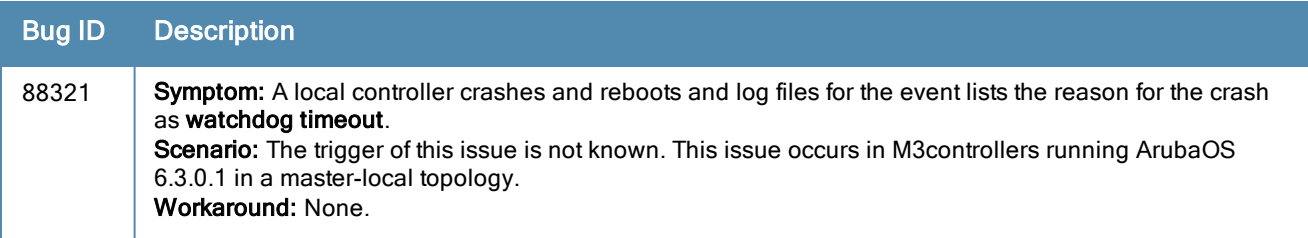

### <span id="page-27-2"></span>ESI

#### **Table 33:** ESI Known Issues

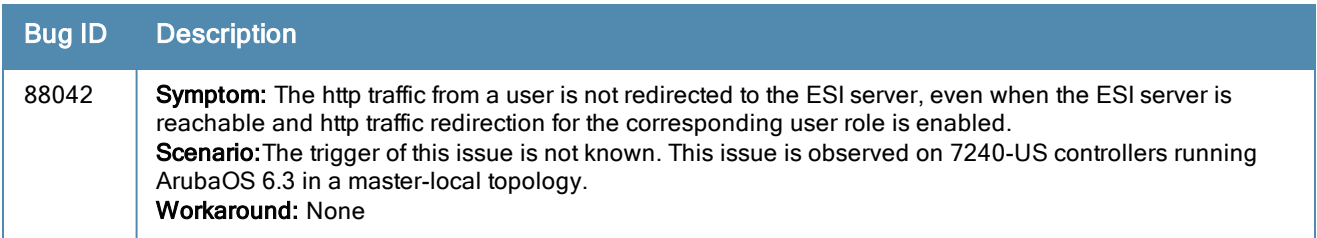

# <span id="page-27-3"></span>Hardware-Management

**Table 34:** Hardware-Management Known Issues

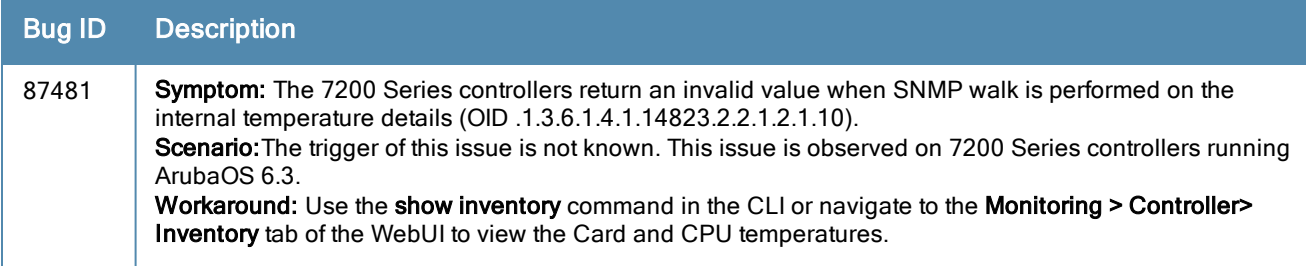

### <span id="page-28-0"></span>High Availability

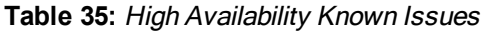

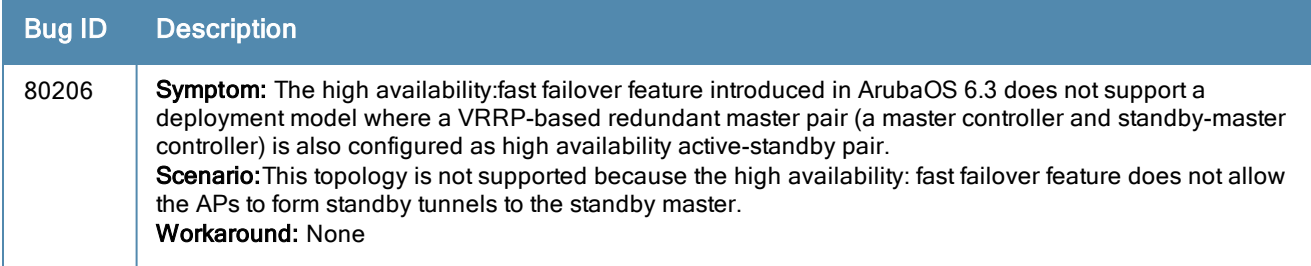

### <span id="page-28-1"></span>IPSec

**Table 36:** IPSec Known Issues

| <b>Bug ID</b> | <b>Description</b>                                                                                                    |
|---------------|----------------------------------------------------------------------------------------------------|
| 80460         | <b>Symptom:</b> Remote client and Site-to-Site VPN performance is low and does not scale to the controller's<br>limit when IKEv2 with GCM256-EC384 encryption algorithm configured.<br>Scenario: This issue impacts the 651, 3600, and 7200 Series controllers and occurs when the IKE ses-<br>sion is established to a standby unit in a failover deployment.<br><b>Workaround: None.</b> |

# <span id="page-28-2"></span>Licensing

**Table 37:** Licensing Known Issues

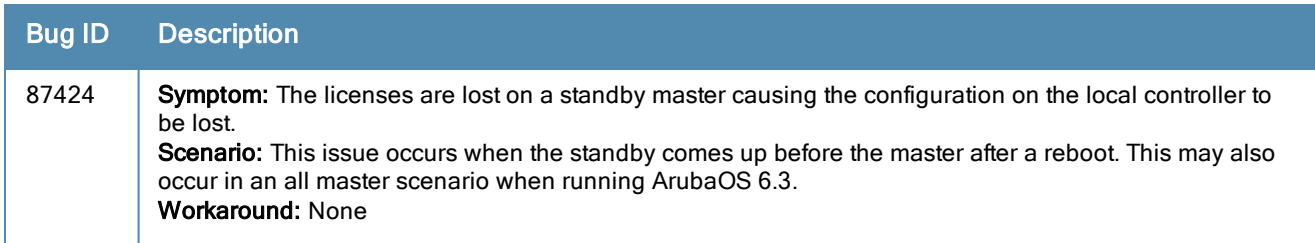

### <span id="page-28-3"></span>Master-Redundancy

**Table 38:** Master Redundancy Known Issues

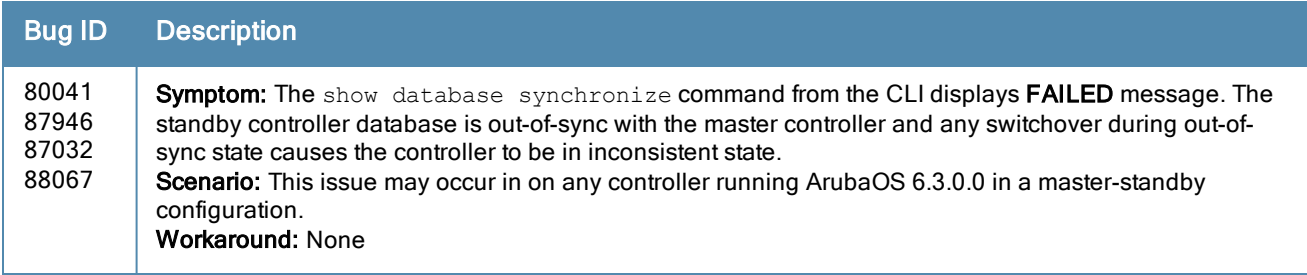

### <span id="page-29-0"></span>Remote AP

#### **Table 39:** Remote AP Known Issues

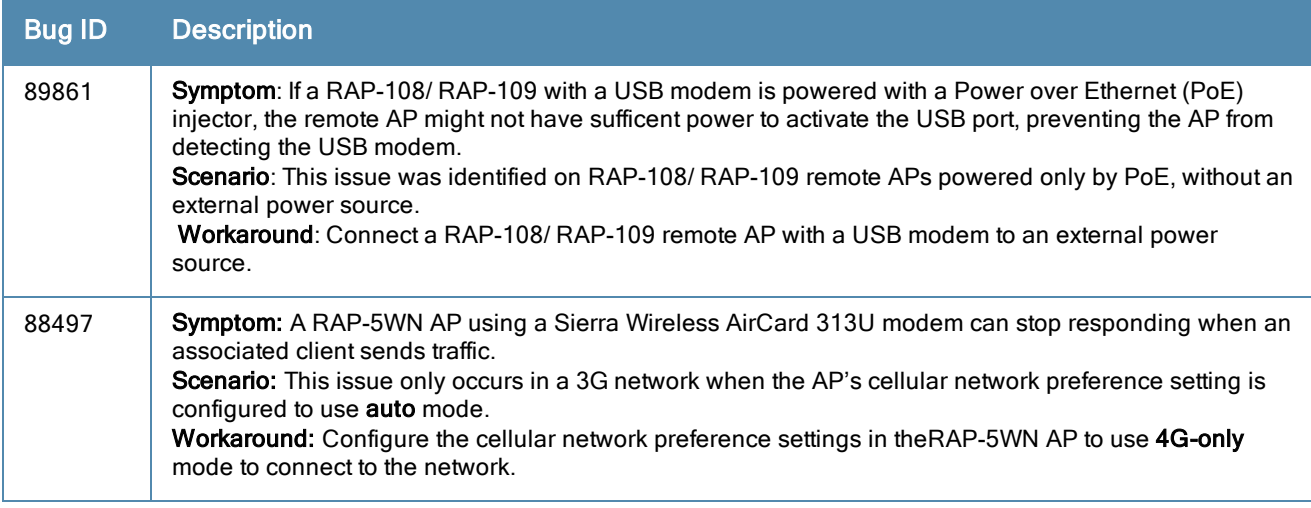

# <span id="page-29-1"></span>Station Management

#### **Table 40:** Station Management Known Issues

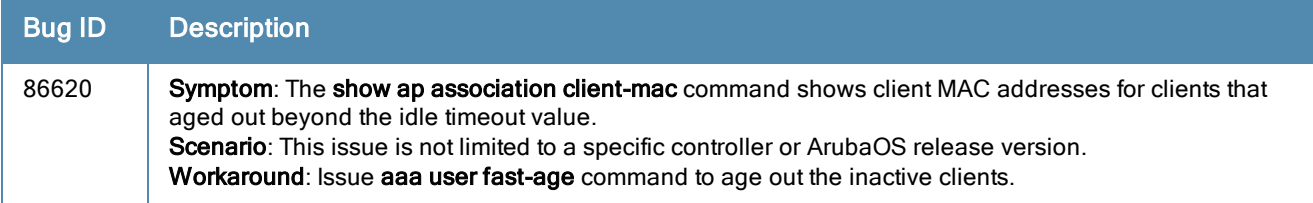

#### <span id="page-29-2"></span>Voice

**Table 41:** Voice Known Issues

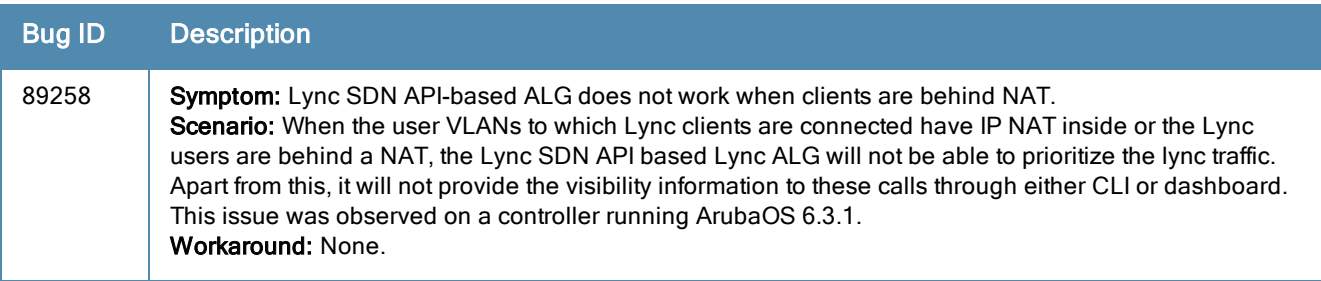

### WebUI

**Table 42:** WebUI Known Issues

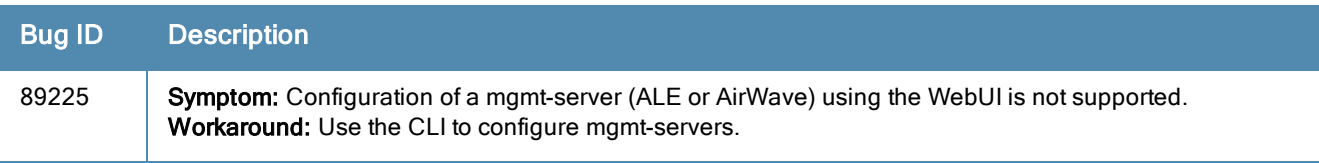

# <span id="page-30-0"></span>Issues Under Investigation

The following issues have been reported in ArubaOS 6.3.1 but not confirmed. The issues have not been able to be reproduced and the root cause has not been isolated. They are included here because they have been reported to Aruba and are being investigated. In the tables below, similar issues have been grouped together.

### <span id="page-30-1"></span>AP Management

**Table 43:** Air Management Known Issues

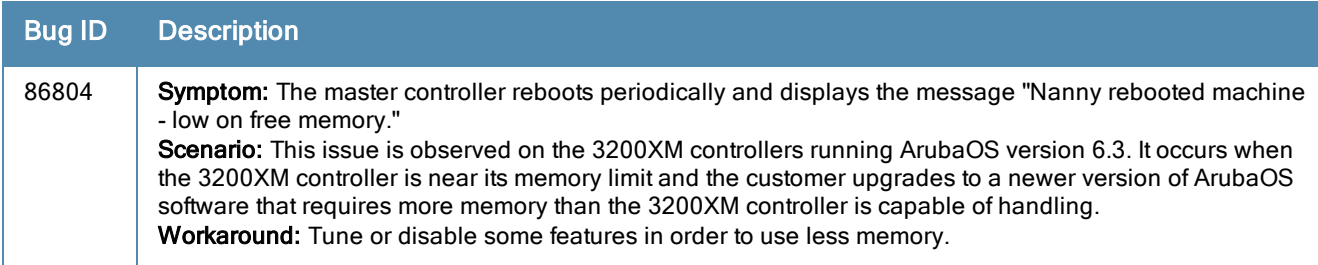

#### <span id="page-30-2"></span>AP Wireless

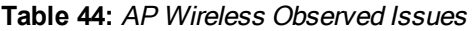

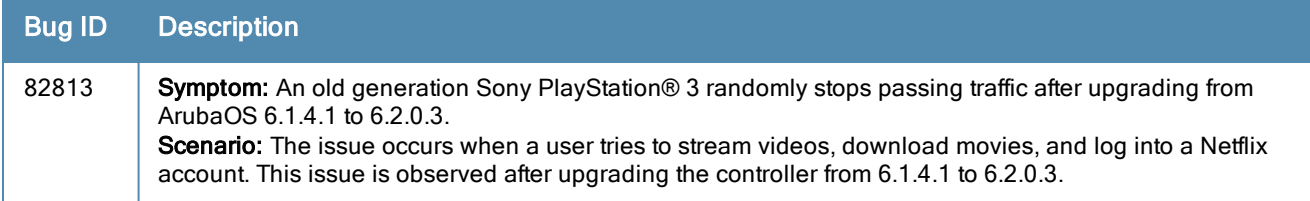

### <span id="page-30-3"></span>AP Platform

#### **Table 45:** AP Platform Observed Issues

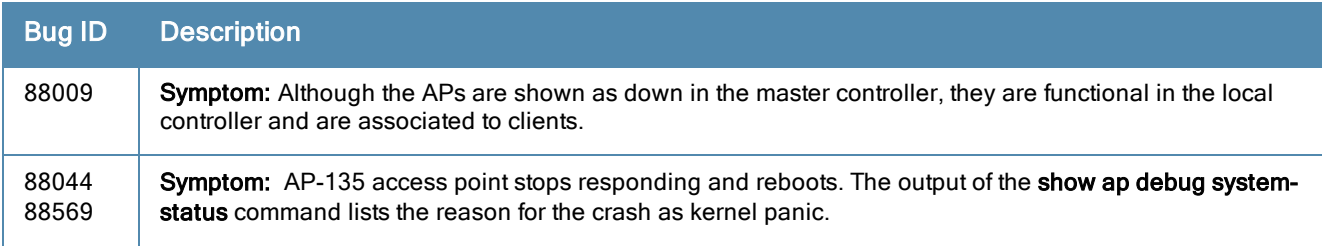

### <span id="page-30-4"></span>Controller - Datapath

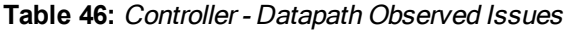

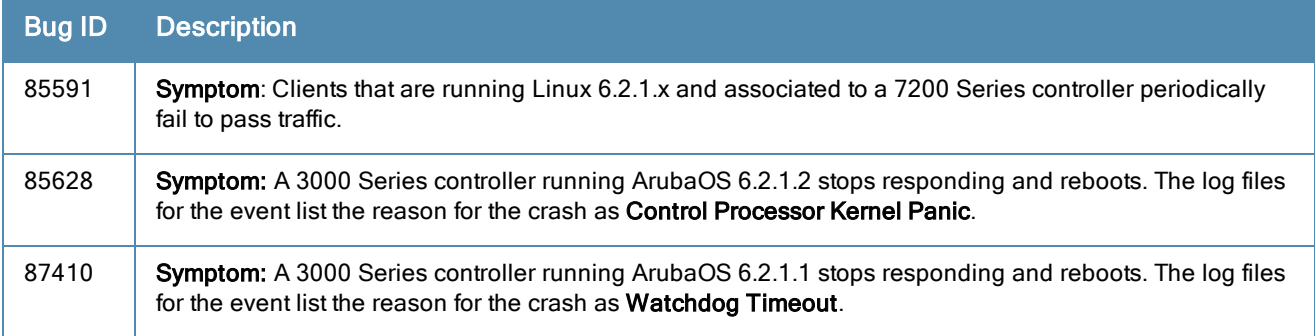

### <span id="page-31-0"></span>Controller - Platform

#### **Table 47:** Controller - Platform Observed Issues

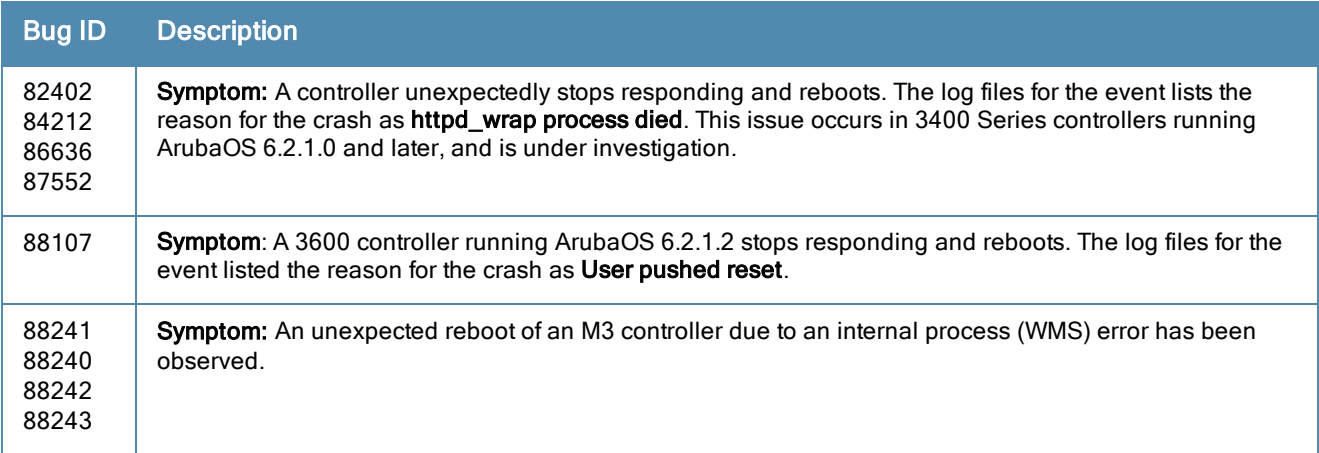

### <span id="page-31-1"></span>**Configuration**

#### **Table 48:** Configuration Observed Issues

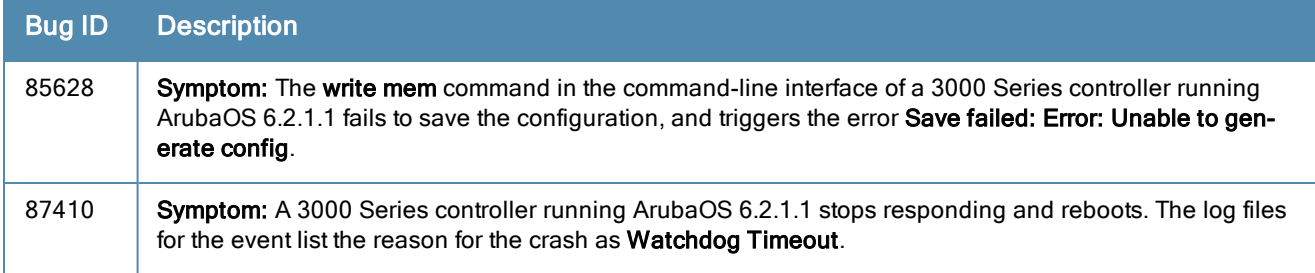

### <span id="page-31-2"></span>RAP

#### **Table 49:** RAP Observed Issues

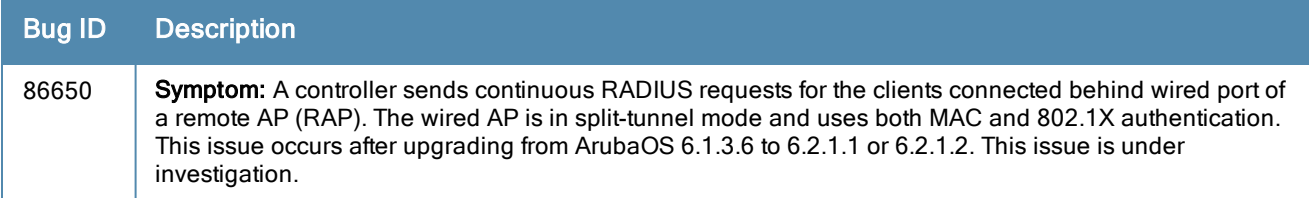

### <span id="page-31-3"></span>Station Management

#### **Table 50:** Station Management Observed Issues

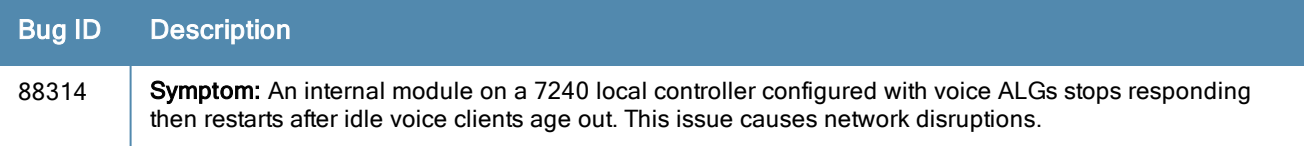

<span id="page-32-0"></span>This chapter lists the major features introduced in ArubaOS 6.3.0.0.

# <span id="page-32-1"></span>Support for the AP-220 Series

On the AP-220 Series, regardless of what is configured on the controller, the DTIM value for all virtual APs (VAP) is set to one (1).

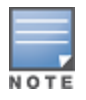

In ArubaOS 6.3, the MPDU Aggregation option under the HT SSID Profile does not affect the AP-220 Series AP. This means that aggregation is always enabled on the AP-220 Series and disabling the MPDU Aggregation option will have no effect. If you need to disable aggregation, you must disable High Throughput and Very High Throughput in the 802.11a and 802.11g radio profiles under RF Management.

The new AP-220 Series of access points support 802.11ac on the 5 GHz band using 80 MHz channels. The following new features and configuration parameters have been introduced to support configuration of Very High Throughput (VHT) settings.

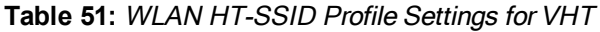

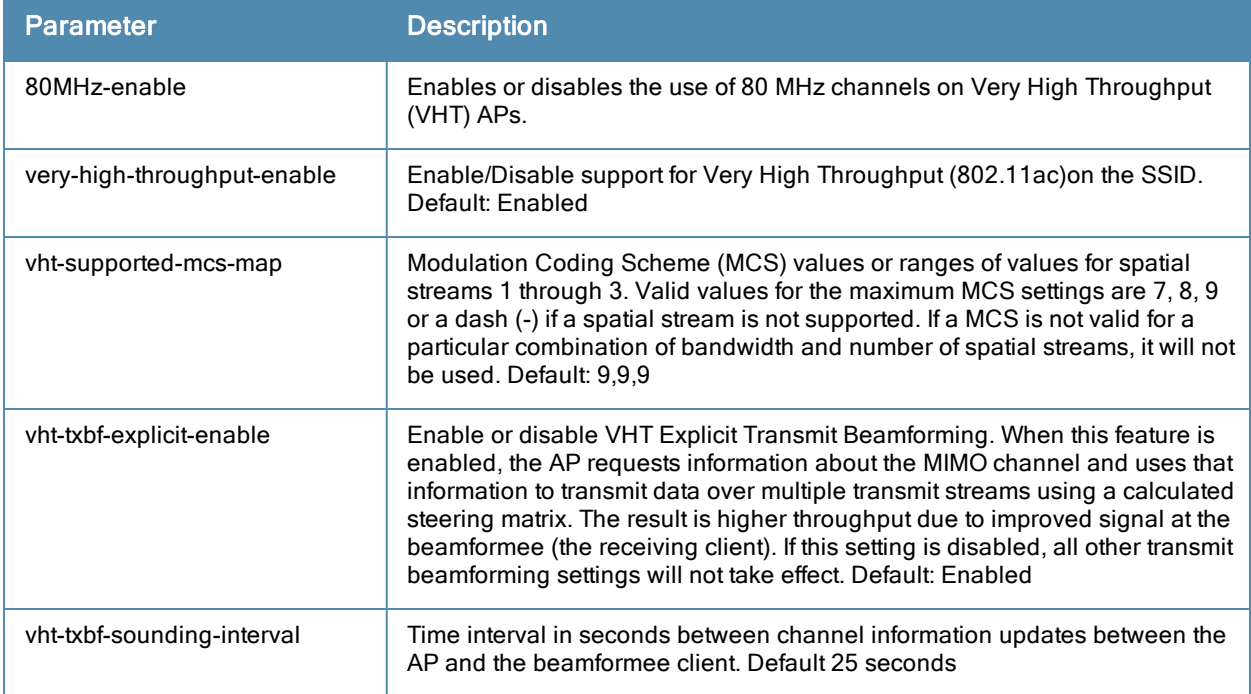

### <span id="page-32-2"></span>RF 802.11a/g Radio Profiles

The following parameters were added to the RF 802.11a radio profile:

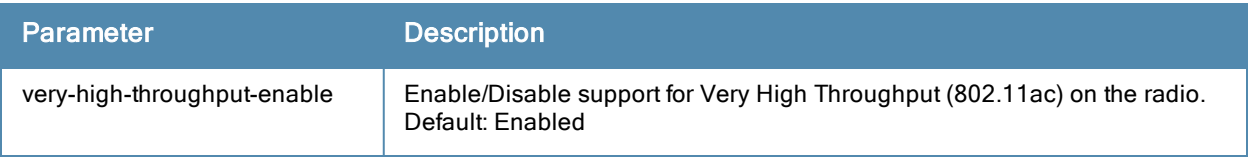

#### <span id="page-33-0"></span>RF ARM Profile Changes

The following parameter was added to the RF ARM profile:

#### **Table 53:** RF ARM Settings for VHT

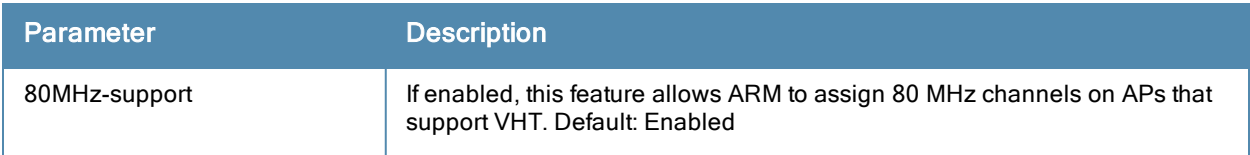

#### <span id="page-33-1"></span>Regulatory Domain Profile Changes

The following parameters was added to the regulatory domain profile:

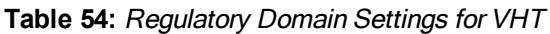

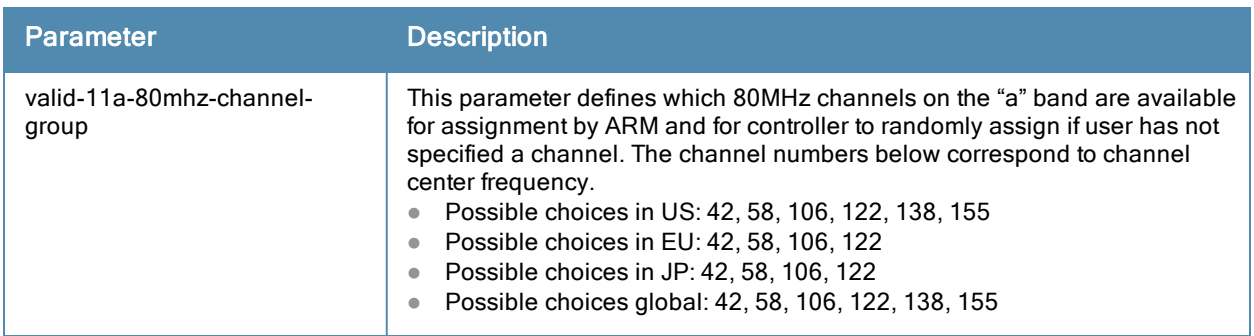

# <span id="page-33-2"></span>Centralized Licensing

Centralized licensing simplifies licensing management by distributing AP, PEFNG, RF Protect, xSec and ACR licenses installed on one controller to other controllers on the network. One controller to act as a centralized license database for all other controllers connected to it, allowing all controllers to share a pool of unused licenses. The primary and backup licensing server can share single set of licenses, eliminating the need for a redundant license set on the backup server. Local licensing client controllers maintain information sent from the licensing server even if licensing client controller and licensing server controller can no longer communicate.

You can use the centralized licensing feature in a master-local topology with a redundant backup master, or in a multi-master network where all the masters can communicate with each other (for example, if they are all connected to a single AirWave server). In the master-local topology, the master controller acts as the primary licensing server, and the redundant backup master acts as the backup licensing server. In a multi-master network, one controller must be designated as a primary server and a second controller configured as a backup licensing server.

Enable and configure this feature using the Configuration > Controller > Centralized Licenses tab in the WebUI, or using the **licensingprofile** commands in the command-line interface.

### <span id="page-34-0"></span>Primary and Backup Licensing Servers

Centralized licensing allows the primary and backup licensing server controllers share a single set of licenses. If you do not enable this feature, the master and backup master controller each require separate, identical license sets. The two controllers acting as primary and backup license servers must use the same version of ArubaOS, and must be connected on the same broadcast domain using the Virtual Router Redundancy Protocol (VRRP). Other client controllers on the network connect to the licensing server using the VRRP virtual IP address configured for that set of redundant servers. By default, the primary licensing server uses the configured virtual IP address. However, if the controller acting as the primary licensing server becomes unavailable, the secondary licensing server will take ownership of the virtual IP address, allowing licensing clients to retain seamless connectivity to a licensing server.

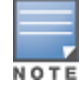

Only one backup licensing server can be defined for each primary server.

#### <span id="page-34-1"></span>Communication between the License Server and License Clients

When you enable centralized licensing, information about the licenses already installed on the individual client controllers are sent to the licensing server, where they are added into the server's licensing table. The information in this table is then shared with all client controllers as a pool of available licenses. When a client controller uses a license in the available pool, it communicates this change to the licensing server master controller, which updates the table before synchronizing it with the other clients.

Client controllers do not share information about factory-installed or built-in licenses to the licensing server. A controller using the centralized licensing feature will use its built-in licenses before it consumes available licenses from the license pool. As a result, when a client controller sends the licensing server information about the licenses that client is using, it only reports licenses taken from the licensing pool, and disregards any built-in licenses used. For example, if a controller has a built-in 16-AP license and twenty connected APs, it will disregard the built-in licenses being used, and will report to the licensing server that it is using only four AP licenses from the license pool.

When centralized licensing is first enabled on the licensing server, its licensing table only contains information about the licenses installed on that server. When the clients contact the server, the licensing server adds the client licenses to the licensing table, then it sends the clients back information about the total available licenses for each license type. In the following example, the licenses installed on two client controllers are imported into the license table on the license server. The licensing server then shares the total number of available licenses with other controllers on the network.

When new AP associates with a licensing client, the client sends updated licensing information to the server. The licensing server then recalculates the available total, and sends the revised license count back to the clients. If a client uses an AP license from the license pool, it also consumes a PEFNG and RF Protect license from the pool, even if that AP has not enabled any features that would require that license.

# <span id="page-34-2"></span>**AirGroup**

AirGroup is a unique enterprise-class capability that leverages zero configuration networking to allow mobile device technologies, such as the AirPrint wireless printer service and the AirPlay mirroring service, to communicate over a complex access network topology.

With AirGroup:

- **End users can register their personal devices and define a group of other users, such as friends and roommates,** who are allowed to share their registered devices.
- Administrators can register and manage an organization's shared devices (like printers and conference room Apple TVs). An administrator can grant global access to each device, or limit access to users with a specified user name, role, or user location.

For more information on AirGroup, see the ArubaOS 6.3 User Guide.

# <span id="page-35-0"></span>High Availability: Fast Failover

ArubaOS 6.3 introduces the High Availability: Fast Failover feature. This WLAN redundancy solution allows a campus AP to rapidly fail over from an active to a standby controller without needing to rebootstrap, and significantly reduces network downtime and client traffic disruption during network upgrades or unexpected failures. APs using the High Availability: Fast Failover feature regularly communicate with the standby controller, so the standby controller has only a light workload to process if an AP failover occurs. This results in very rapid failover times, and a shorter client reconnect period. Previous redundancy solutions (like a backup-LMS) put a heavy load on the backup controller during failover, resulting in slower failover performance.

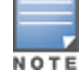

This feature supports failover for campus APs in tunnel forwarding mode only. It does not support failover for remote APs or campus APs in bridge forwarding mode.

A controller using this feature can have one of three high availability roles – active, standby or dual. An active controller serves APs, but cannot act as a failover standby controller for any AP except the ones that it serves as active. A standby controller acts as a failover backup controller, but cannot be configured as the primary controller for any AP. A dual controller can support both roles, and acts as the active controller for one set of APs, and also acts as a standby controller for another set of APs.

The High Availability: Fast Failover feature supports redundancy models with an active controller pair, or an active/standby deployment model with one backup controller supporting one or more active controllers. Each of these clusters of active and backup controllers comprises a high-availability group. Note that all active and backup controllers within a single high-availability group must be deployed in a single master-local topology.

High Availability groups support the following deployment modes.

- <sup>l</sup> [Active/Active](#page-35-1) Deployment model on page 36l
- 1:1 [Active/Standby](#page-36-0) Deployment model on page 37
- N:1 [Active/Standby](#page-37-0) Deployment model on page 38

### <span id="page-35-1"></span>Active/Active Deployment model

In this model, two controllers are deployed in dual mode. Controller one acts as standby for the APs served by controller two, and vice-versa. Each controller in this deployment model supports approximately 50% of its total AP capacity, so if one controller fails, all the APs served by that controller would fail over to the other controller, thereby providing high availability redundancy to all APs in the cluster.

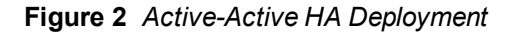

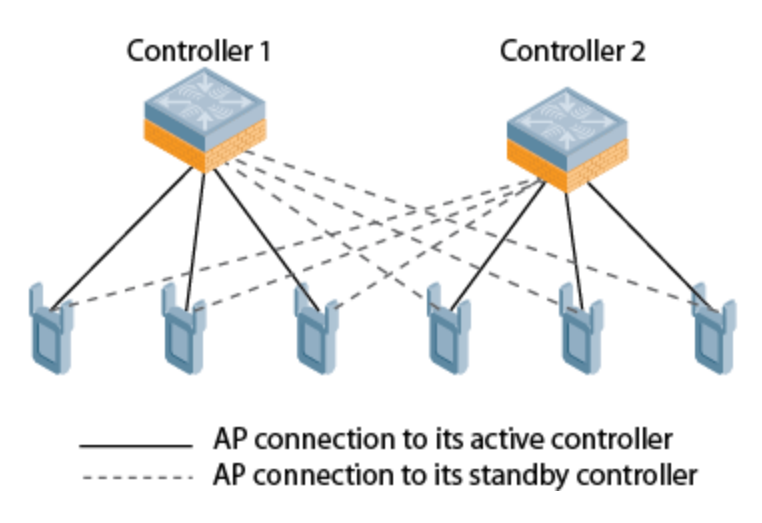

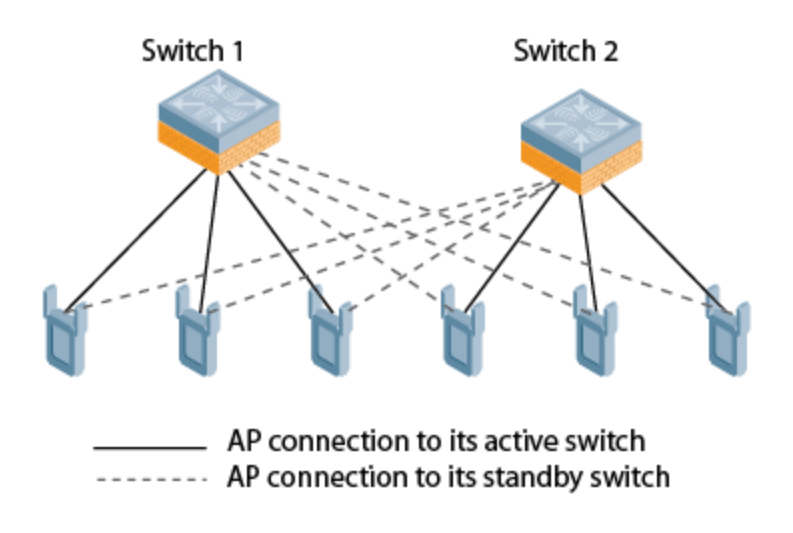

#### <span id="page-36-0"></span>1:1 Active/Standby Deployment model

In this model, the active controller supports up to 100% of its rated AP capacity, while the other controller in standby mode is idle. If the active controller fails, all APs served by the active controller would failover to the standby controller.

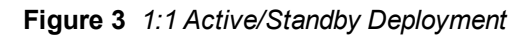

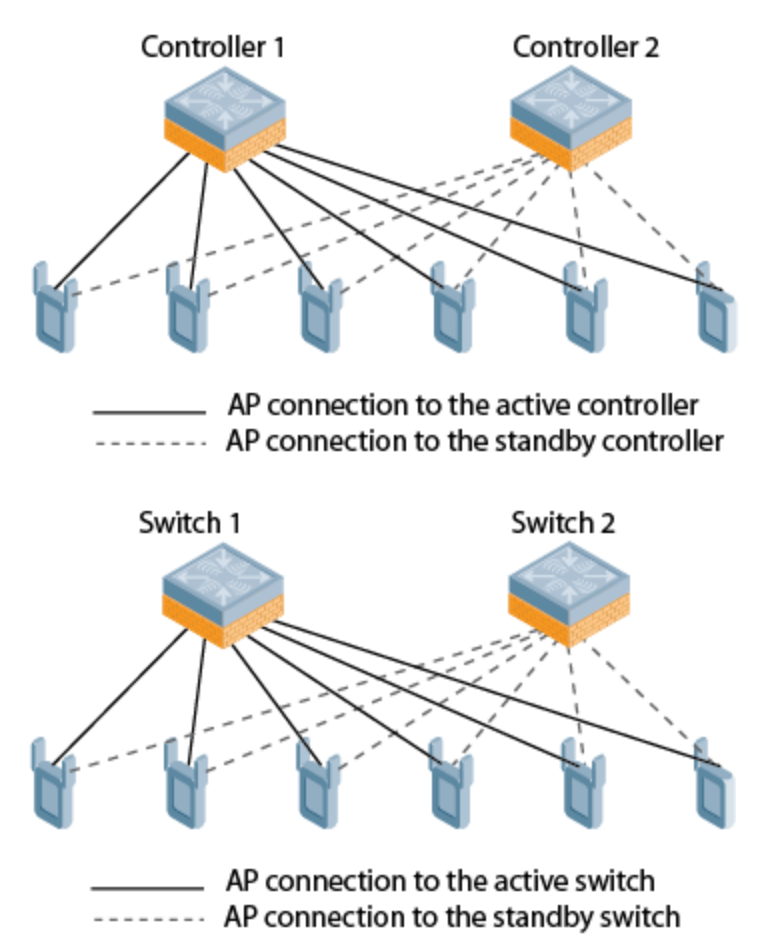

#### <span id="page-37-0"></span>N:1 Active/Standby Deployment model

In this model, the active controller supports up to 100% of its rated AP capacity, while the other controllerin standby mode is idle. If an active controller fails, all APs served by the active controller would failover to the standby controller.

This model requires that the AP capacity of the standby controller is able to support the total number of APs distributed across all active controllers in the cluster.

In the cluster shown in the example below, the standby controller has enough AP capacity to support the total number of APs terminating on the active controllers. (Controller1 and Controller2)

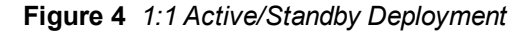

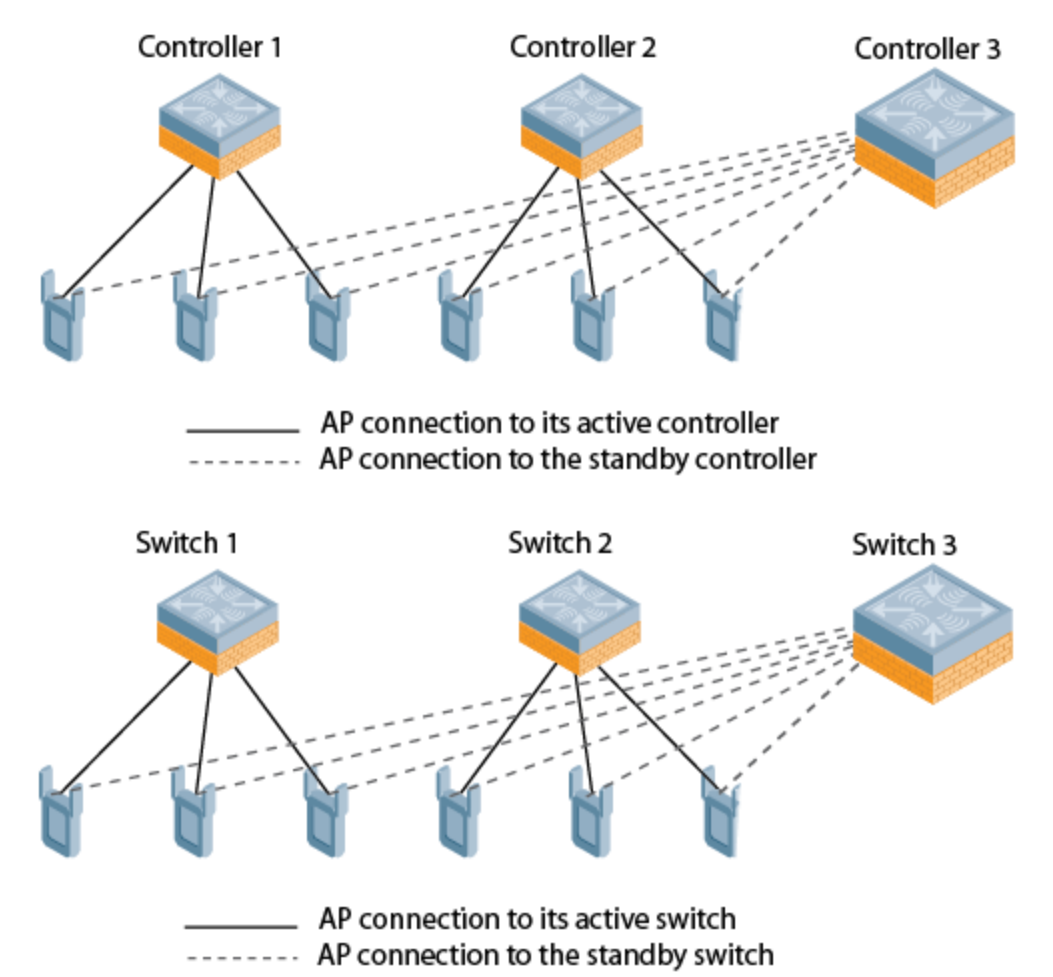

#### <span id="page-37-1"></span>AP Communication with Controllers

The High Availability: Fast Failover features works across Layer-3 networks, so there is no need for a direct Layer-2 connection between controllers in a high-availability group.

When the AP first connects to its active controller, the active controller provides the IP address of a standby controller, and the AP attempts to establish a tunnel to the standby to the standby controller. If an AP fails to connect to the first standby controller, the active controller will select a new standby controller for that AP, and the AP will attempt to connect to that standby controller.

An AP will failover to its backup controller if it fails to contact its active controller through regular heartbeats and keepalive messages, or if the user manually triggers a failover using the WebUI or CLI.

Configure the High Availability feature in the WebUI using the Configuration > Advanced Services > All Profiles > HA profile page or using the ha-group-profile in the command-line interface.

<span id="page-40-0"></span>The following are the known issues and limitations found in ArubaOS 6.3. Applicable Bug IDs and workarounds are included.

### <span id="page-40-1"></span>Air Management -IDS

**Table 55:** Air Management- IDS Known Issues

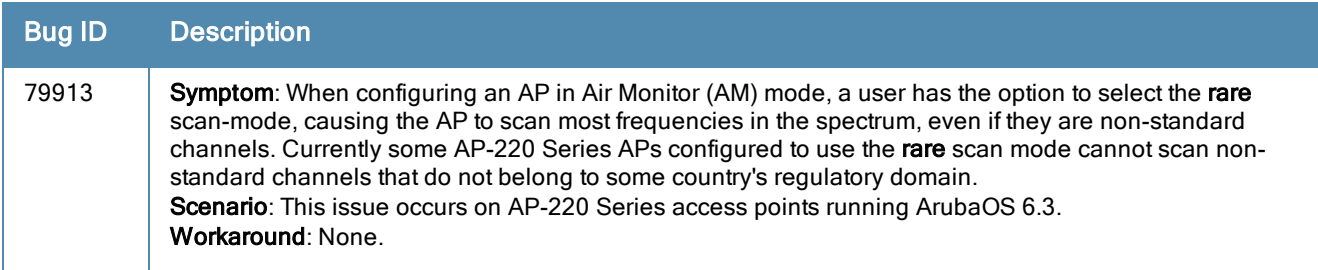

### <span id="page-40-2"></span>AP Platform

**Table 56:** AP Platform Known Issues

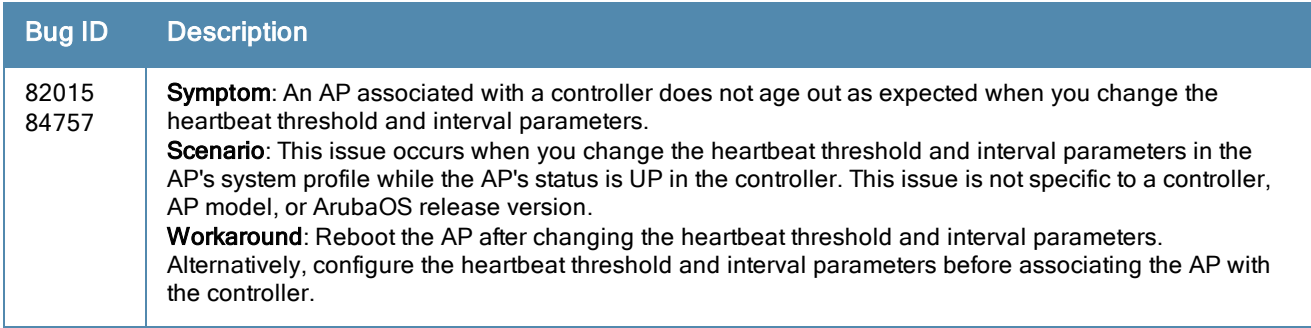

### <span id="page-40-3"></span>Base OS Security

**Table 57:** Base OS Security Known Issues

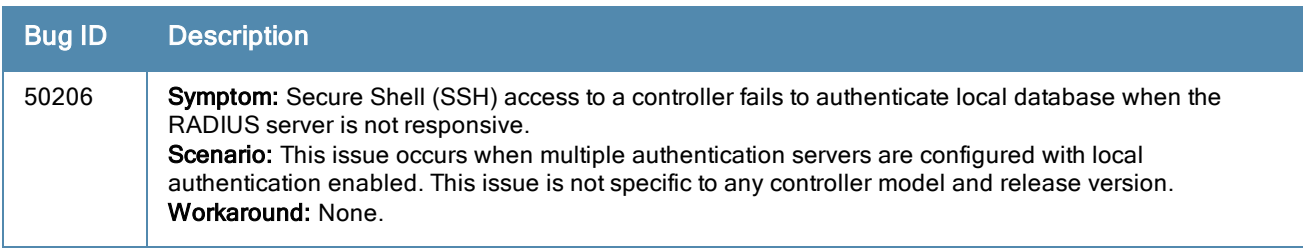

### <span id="page-41-0"></span>Controller Datapath

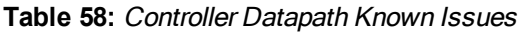

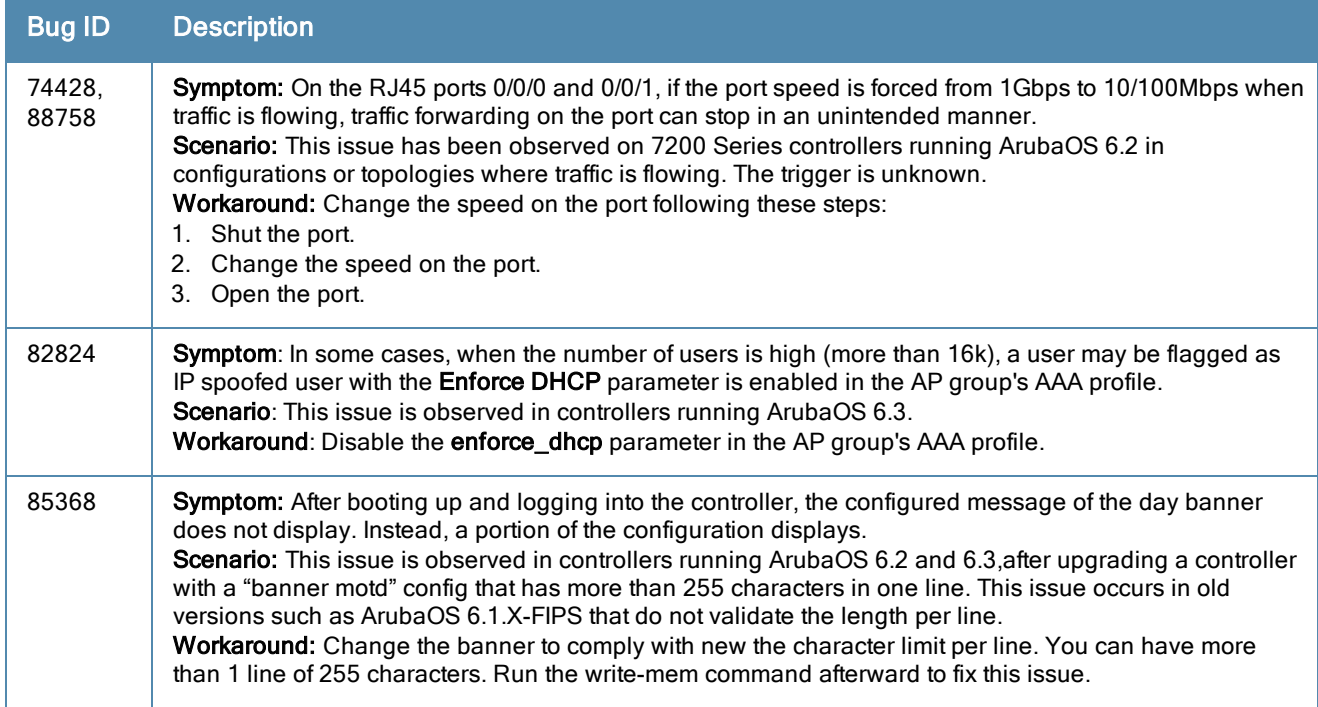

# <span id="page-41-1"></span>Master-Redundancy

**Table 59:** Master-Redundancy Known Issues

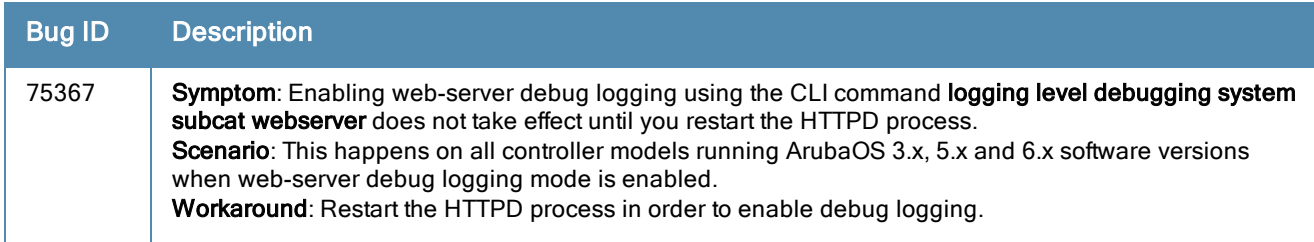

### <span id="page-41-2"></span>RAP

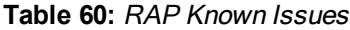

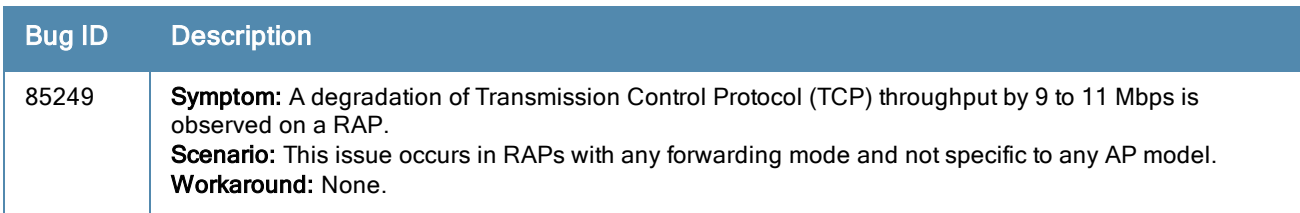

# <span id="page-42-1"></span>Remote AP

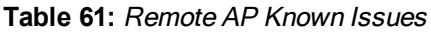

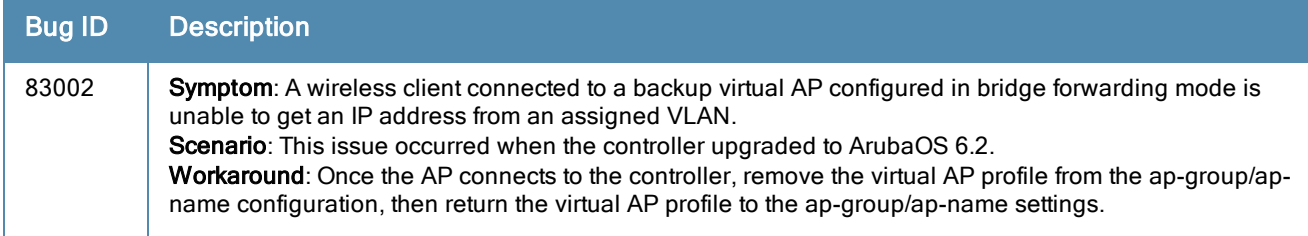

# <span id="page-42-2"></span>Station Management

**Table 62:** Station Management Known Issues

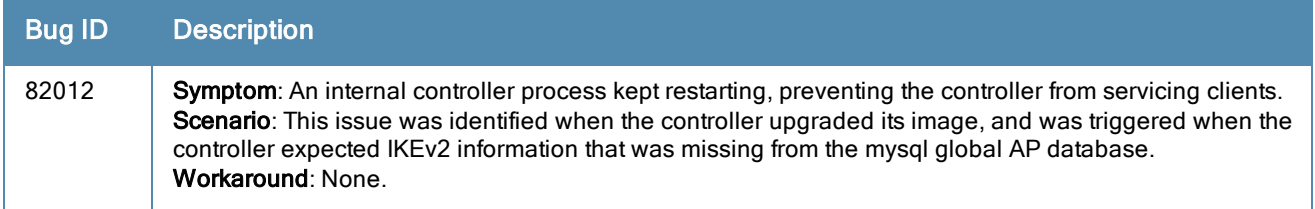

#### <span id="page-42-0"></span>WebUI

#### **Table 63:** WebUI Known Issues

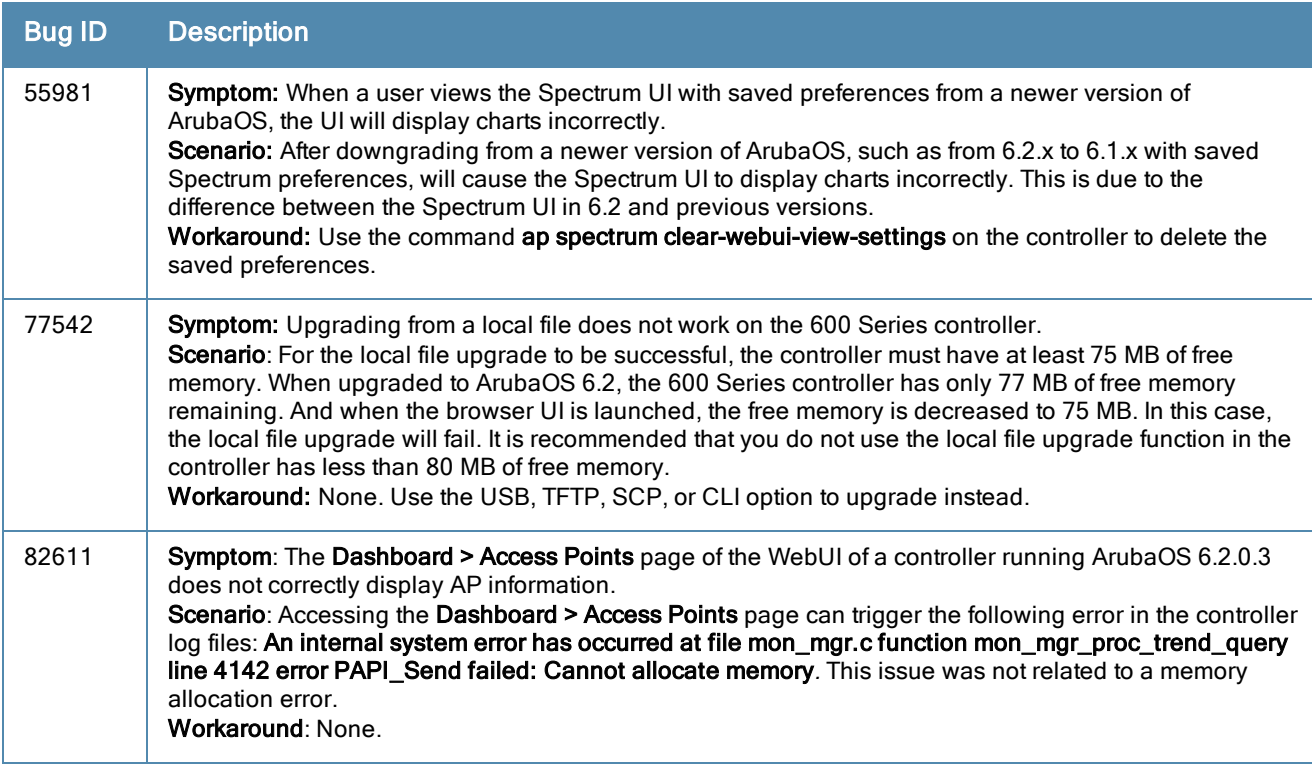

<span id="page-44-0"></span>This chapter details software upgrade procedures. Aruba best practices recommend that you schedule a maintenance window for upgrading your controllers.

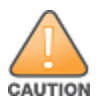

Read all the information in this chapter before upgrading your controller.

#### Topics in this chapter include:

- <sup>l</sup> [Upgrade](#page-44-1) Caveats on page 45
- $\bullet$  Installing the FIPS Version of [ArubaOS](#page-45-0) 6.3.1.0 on page 46
- **Important Points to [Remember](#page-45-2) and Best Practices on page 46**
- Memory [Requirements](#page-46-0) on page 47
- [Backing](#page-47-0) up Critical Data on page 48
- Upgrading in a [Multi-Controller](#page-48-0) Network on page 49
- $\bullet$  [Upgrading](#page-48-1) to 6.3.x on page 49
- [Downgrading](#page-52-0) on page 53
- <sup>l</sup> Before You Call [Technical](#page-54-0) Support on page 55

# <span id="page-44-1"></span>Upgrade Caveats

Before upgrading to any version of ArubaOS 6.3, take note of these known upgrade caveats.

- ArubaOS 6.3.1.0 is not recommended for customers with AP-120 Series APs that routinely see over 70 clients associated to an AP. Please contact support if you have any questions.
- **Beginning in ArubaOS 6.3.1, the local file upgrade option in the 620 and 650 controller WebUI has been disabled.**
- <sup>l</sup> The ArubaOS WebUI will not support the following special characters for AP Name and AP Group in ArubaOS 6.3.1:
	- $\blacksquare$  AP Name: % = + \|'" &
	- $\blacksquare$  AP Group: \* ( ) + [ ? \ = |' " &
- The local file upgrade option in the 7200 Series controller WebUI does not work when upgrading from ArubaOS 6.2. When this option is used, the controller displays the error message "Content Length exceed limit" and the upgrade fails. All other upgrade options work as expected.
- Aruba AirGroup
	- Starting from ArubaOS 6.3, AirGroup is enabled by default. Upgrading the access controller from any version of ArubaOS to ArubaOS 6.3 converts the access controller to integrated mode controller. To continue to be in overlay mode, you must disable AirGroup on the access controller running ArubaOS 6.3.
	- <sup>n</sup> If you migrate from an overlay mode to an integrated mode, you must remove the already configured redirect ACLs from the user roles and remove the L2 GRE tunnel from the access controller. Aruba recommends to remove the overlay controller from the network or disable AirGroup on it.
- ArubaOS 6.3 does not allow you to create redundant firewall rules in a single ACL. ArubaOS will consider a rule redundant if the primary keys are the same. The primary key is made up of the following variables:
	- source IP/alias
	- $\blacksquare$  destination IP/alias

■ proto-port/service

If you are upgrading from ArubaOS 6.1 or earlier and your configuration contains an ACL with redundant firewall rules, upon upgrading, only the last rule will remain.

For example, in the below ACL, both ACE entries could not be configured in ArubaOS 6.3. Once the second ACE entry is added, the first would be over written.

```
(host) (config) #ip access-list session allowall-laptop
(host) (config-sess-allowall-laptop)# any any any permit time-range test range
(host) (config-sess-allowall-laptop)# any any any deny
(host) (config-sess-allowall-laptop)#end
(host) #show ip access-list allowall-laptop
ip access-list session allowall-laptop
allowall-laptop
---------------
Priority Source Destination Service Action TimeRange
any any any deny
1
```
 $\bullet$  ArubaOS 6.3 is supported only on the newer MIPS controllers (7200 Series, M3, 3200XMXM, 3400, 3600, and 600 Series).

Legacy PPC controllers (200, 800, 2400, SC1/SC2 and 3200XM are not supported. DO NOT upgrade to 6.3.x if your deployments contain a mix of MIPS and PPC controllers in a master-local setup.

<sup>l</sup> When upgrading the software in a multi-controller network (one that uses two or more Aruba controllers), special care must be taken to upgrade all the controllers in the network and to upgrade them in the proper sequence.(See Upgrading in a [Multi-Controller](#page-48-0) Network on page 49.)

# <span id="page-45-0"></span>Installing the FIPS Version of ArubaOS 6.3.1.0

Download the FIPS version of software from [https://support.arubanetworks.com](https://support.arubanetworks.com/).

#### <span id="page-45-1"></span>Before Installing FIPS Software

Before you install a FIPS version of software on a controller that is currently running a non-FIPS version of the software, you must reset the configuration to the factory default or you will not be able to login to the CLI or WebUI. Do this by running the **write erase** command just prior to rebooting the controller. This is the only supported method of moving from non-FIPS software to FIPS software.

# <span id="page-45-2"></span>Important Points to Remember and Best Practices

Ensure a successful upgrade and optimize your upgrade procedure by taking the recommended actions listed below. You should save this list for future use.

- Schedule the upgrade during a maintenance window and notify your community of the planned upgrade. This prevents users from being surprised by a brief wireless network outage during the upgrade.
- Avoid making any other changes to your network during the upgrade, such as configuration changes, hardware upgrades, or changes to the rest of the network. This simplifies troubleshooting.
- $\bullet$  Know your network and verify the state of your network by answering the following questions.
- How many APs are assigned to each controller? Verify this information by navigating to the Monitoring > Network All Access Points section of the WebUI, or by issuing the show ap active and show ap database CLI commands.
- How are those APs discovering the controller (DNS, DHCP Option, Broadcast)?
- What version of ArubaOS is currently on the controller?
- n Are all controllers in a master-local cluster running the same version of software?
- n Which services are used on the controllers (employee wireless, guest access, remote AP, wireless voice)?
- Resolve any existing issues (consistent or intermittent) before you upgrade.
- If possible, use FTP to load software images to the controller. FTP is faster then TFTP and offers more resilience over slow links. If you must use TFTP, ensure the TFTP server can send over 30 MB of data.
- Always upgrade the non-boot partition first. If problems occur during the upgrade, you can restore the flash, and switch back to the boot partition. Upgrading the non-boot partition gives you a smoother downgrade path should it be required.
- $\bullet$  Before you upgrade to ArubaOS 6.3.1.0, assess your software license requirements and load any new or expanded licenses you require. For a detailed description of these new license modules, refer to the "Software Licenses" chapter in the user guide.

# <span id="page-46-0"></span>Memory Requirements

All Aruba controllers store critical configuration data on an onboard compact flash memory module. Ensure that there is always free flash space on the controller. Loading multiple large files such as JPEG images for RF Plan can consume flash space quickly. To maintain the reliability of your WLAN network, Aruba recommends the following compact memory best practices:

- **ISSUE the show memory command to confirm that there is at least 40 MB of free memory available for an** upgrade using the CLI, or at least 60 MB of free memory available for an upgrade using the WebUI. Do not proceed unless this much free memory is available. To recover memory, reboot the controller. After the controller comes up, upgrade immediately.
- **ISSUE the show storage** command to confirm that there is at least 60 MB of flash available for an upgrade using the CLI, or at least 75 MB of flash available for an upgrade using the WebUI.

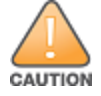

In certain situations, a reboot or a shutdown could cause the controller to lose the information stored in its compact flash card. To avoid such issues, it is recommended that you issue the **halt** command before power cycling.

If the output of the show storage command indicates that insufficient flash memory space is available, you must free up additional memory. Any controller logs. crash data or and flash backups should be copied to a location off the controller, then deleted from the controller to free up flash space. You can delete the following files from the controller to free memory before upgrading:

- **Crash Data:** Issue the tar crash command to compress crash files to a file named crash.tar. Use the procedures described in [Backing](#page-47-0) up Critical Data on page 48 to copy the crash.tar file to an external server, then issue the command tar clean crash to delete the file from the controller.
- **Flash Backups:** Use the procedures described in [Backing](#page-47-0) up Critical Data on page  $48$  to back up the flash directory to a file named flash.tar.gz, then issue the command tar clean flash to delete the file from the controller.
- Log files: Issue the tar logs command to compress log files to a file named logs.tar. Use the procedures described in [Backing](#page-47-0) up Critical Data on page 48 to copy the logs.tar file to an external server, then issue the command tar clean logs to delete the file from the controller.

# <span id="page-47-0"></span>Backing up Critical Data

It is important to frequently back up all critical configuration data and files on the compact flash file system to an external server or mass storage device. At the very least, you should include the following files in these frequent backups:

- **•** Configuration data
- $\bullet$  WMS database
- Local user database
- Licensing database
- Floor plan JPEGs
- Custom captive portal pages
- $\bullet$  x.509 certificates
- <span id="page-47-1"></span>• Controller Logs

#### Back Up and Restore Compact Flash in the WebUI

The WebUI provides the easiest way to back up and restore the entire compact flash file system. The following steps describe how to back up and restore the compact flash file system using the WebUI on the controller:

- 1. Click on the Configuration tab.
- 2. Click the Save Configuration button at the top of the page.
- 3. Navigate to the Maintenance > File > Backup Flash page.
- 4. Click Create Backup to back up the contents of the compact flash file system to the flashbackup.tar.gz file.
- 5. Click Copy Backup to copy the file to an external server.

You can later copy the backup file from the external server to the compact flash file system using the file utility in the Maintenance > File > Copy Files page.

6. To restore the backup file to the Compact Flash file system, navigate to the Maintenance > File > Restore Flash page. Click Restore.

#### <span id="page-47-2"></span>Back Up and Restore Compact Flash in the CLI

The following steps describe the back up and restore procedure for the entire compact flash file system using the controller's command line:

1. Enter enable mode in the CLI on the controller, and enter the following command:

(host) # write memory

2. Use the backup command to back up the contents of the Compact Flash file system to the flashbackup.tar.gz file.

```
(host) # backup flash
Please wait while we tar relevant files from flash...
Please wait while we compress the tar file...
Checking for free space on flash...
Copying file to flash...
File flashbackup.tar.gz created successfully on flash.
```
3. Use the copy command to transfer the backup flash file to an external server or storage device:

```
(host) copy flash: flashbackup.tar.gz ftp: <ftphost> <ftpusername> <ftpuserpassword> <remot
e directory>
```
(host) copy flash: flashbackup.tar.gz usb: partition <partition-number>

You can later transfer the backup flash file from the external server or storage device to the Compact Flash file system with the copy command:

(host) # copy tftp: <tftphost> <filename> flash: flashbackup.tar.gz (host) # copy usb: partition <partition-number> <filename> flash: flashbackup.tar.gz 4. Use the restore command to untar and extract the flashbackup.tar.gz file to the compact flash file system: (host) # restore flash

# <span id="page-48-0"></span>Upgrading in a Multi-Controller Network

In a multi-controller network (a network with two or more Arubacontrollers), special care must be taken to upgrade all controllers based on the controller type (master or local). Be sure to back up all controllers being upgraded, as described in [Backing](#page-47-0) up Critical Data on page 48.

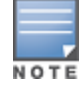

For proper operation, all controllers in the network must be upgraded with the same version of ArubaOS software. For redundant (VRRP) environments, the controllers should be the same model.

To upgrade an existing multi-controller system to ArubaOS 6.3.1.0:

- 1. Load the software image onto all controllers (including redundant master controllers).
- 2. If all the controllers cannot be upgraded with the same software image and reloaded simultaneously, use the following guidelines:
	- a. Remove the link between the master and local mobility controllers.
	- b. Upgrade the software image, then reload the master and local controllers one by one.
	- c. Verify that the master and all local controllers are upgraded properly.
	- d. Connect the link between the master and local controllers.

# <span id="page-48-1"></span>Upgrading to 6.3.x

#### <span id="page-48-2"></span>Install using the WebUI

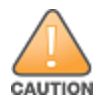

Confirm that there is at least 60 MB of free memory and at least 75 MB of flash available for an upgrade using the WebUI. For details, see Memory [Requirements](#page-46-0) on page 47

#### <span id="page-48-3"></span>Upgrading From an Older version of ArubaOS

Before you begin, verify the version of ArubaOS currently running on your controller. If you are running one of the following versions of ArubaOS, you must download and upgrade to an interim version of ArubaOS before upgrading to ArubaOS 6.3.1.

- For ArubaOS 3.x. versions earlier than ArubaOS  $3.4.4.1$ , download the latest version of ArubaOS  $3.4.5.x$ .
- For ArubaOS RN-3.x or ArubaOS 5.0.x versions earlier than ArubaOS 5.0.3.1, download the latest version of ArubaOS 5.0.4.x.
- For ArubaOS versions  $6.0.0.0$  or  $6.0.0.1$ , download the latest version of ArubaOS  $6.0.1.x$ .

Follow step 2 to step 11 of the procedure described in [Upgrading](#page-50-2) From a Recent version of ArubaOS to install the interim version of ArubaOS, then repeat step 1 to step 11 of the procedure to download and install ArubaOS 6.3.

#### <span id="page-48-4"></span>Upgrading From a Recent version of ArubaOS

The following steps describe the procedure to upgrade from one of the following recent versions of ArubaOS:

- $\bullet$  6.0.1.x or later
- $\bullet$  5.0.3.1 or later (If you are running ArubaOS 5.0.3.1 or the latest 5.0.x.x, review Upgrading With RAP-5 and RAP-5WN APs on page 50 before [proceeding](#page-49-0) further.)
- $\bullet$  3.4.4.1 or later

Install the ArubaOS software image from a PC or workstation using the Web User Interface (WebUI) on the controller. You can also install the software image from a TFTP or FTP server using the same WebUI page.

- 1. Download ArubaOS 6.3.1.0 from the customer support site.
- 2. Upload the new software image(s) to a PC or workstation on your network.
- 3. Validate the SHA hash for a software image:
	- a. Download the file Aruba.sha256 from the download directory.
	- b. To verify the image, load the image onto a Linux system and execute the command sha256sum <filename> or use a suitable tool for your operating system that can generate a SHA256 hash of a file.
	- c. Verify that the output produced by this command matches the hash value found on the support site.

The ArubaOS image file is digitally signed, and is verified using RSA2048 certificates pre-loaded onto the controller at the factory. Therefore, even if you do not manually verify the SHA hash of a software image, the controller will not load a corrupted image.

- 4. Log in to the ArubaOS WebUI from the PC or workstation.
- 5. Navigate to the Maintenance > Controller > Image Management page. Select the Upload Local File option, then click **Browse** to navigate to the saved image file on your PC or workstation.
- 6. Select the downloaded image file.
- 7. In the partition to upgrade field, select the non-boot partition.
- 8. In the Reboot Controller After Upgrade option field, best practices is to select Yes to automatically reboot after upgrading. If you do not want the controller to reboot immediately, select No. Note however, that the upgrade will not take effect until you reboot the controller.
- 9. In Save Current Configuration Before Reboot field, select Yes.
- 10. Click Upgrade.
- 11. When the software image is uploaded to the controller, a popup window displays the message Changes were written to flash successfully.Click OK. If you chose to automatically reboot the controller in step 7, the reboot process starts automatically within a few seconds (unless you cancel it).
- 12. When the reboot process is complete, log in to the WebUI and navigate to the Monitoring > Controller > Controller Summary page to verify the upgrade.

Once your upgrade is complete, perform the following steps to verify that the controller is behaving as expected.

- 1. Log in into the WebUI to verify all your controllers are up after the reboot.
- 2. Navigate to Monitoring > Network Summary to determine if your APs are up and ready to accept clients.
- <span id="page-49-1"></span>3. Verify that the number of access points and clients are what you would expected.
- 4. Test a different type of client for each access method that you use and in different locations when possible.
- 5. Complete a back up of all critical configuration data and files on the compact flash file system to an external server or mass storage facility. See [Backing](#page-47-0) up Critical Data on page 48 for information on creating a backup.

#### <span id="page-49-0"></span>Upgrading With RAP-5 and RAP-5WN APs

If you have completed the first upgrade hop to the latest version of ArubaOS 5.0.4.x and your WLAN includes [RAP-5/RAP-5WN](#page-49-1) APs, do not proceed until you complete the following process. Once complete, proceed to step 5 on page 50. Note that this procedure can only be completed using the controller's command line interface.

- 1. Check the provisioning image version on your RAP-5/RAP-5WN Access Points by executing the show ap image version command.
- 2. If the flash (Provisioning/Backup) image version string shows the letters *rn*, for example, 3.3.2.11-rn-3.0, note those AP names and IP addresses.

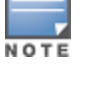

3. For each of the RAP-5/RAP-5WN APs noted in the step 2, upgrade the provisioning image on the backup flash partition by executing the following command:

apflash ap-name <Name\_of\_RAP> backup-partition

The RAP-5/RAP-5WN reboots to complete the provisioning image upgrade.

4. When all the RAP-5/RAP-5WN APs with a 3.3.2.x-based RN provisioning image have successfully upgraded, verify the provisioning image by executing the following command: show ap image version

The flash (Provisioning/Backup) image version string should now show a version that does not contain the letters "rn", for example, 5.0.4.8.

If you omit the above process or fail to complete the flash (Provisioning/Backup) image upgrade to 5.0.4.x and the RAP-5/RAP-5WN was reset to factory defaults, the RAP will not be able to connect to a controller running ArubaOS 6.3.1 and upgrade its production software image.

#### <span id="page-50-0"></span>Install using the CLI

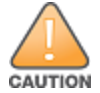

Confirm that there is at least 40 MB of free memory and at least 60 MB of flash available for an upgrade using the CLI. For details, see Memory [Requirements](#page-46-0) on page 47

#### <span id="page-50-1"></span>Upgrading From an Older version of ArubaOS

Before you begin, verify the version of ArubaOS currently running on your controller. If you are running one of the following versions of ArubaOS, you must download and upgrade to an interim version of ArubaOS before upgrading to ArubaOS 6.3.1.0.

- For ArubaOS  $3.x.$  versions earlier than ArubaOS  $3.4.4.1$ , download the latest version of ArubaOS  $3.4.5.x.$
- For ArubaOS RN-3.x or ArubaOS 5.0.x versions earlier than ArubaOS 5.0.3.1, download the latest version of ArubaOS 5.0.4.x.
- For ArubaOS versions  $6.0.0.0$  or  $6.0.0.1$ , download the latest version of ArubaOS  $6.0.1.x$ .

Follow step 2 - step 7 of the procedure described in [Upgrading](#page-50-2) From a Recent version of ArubaOS to install the interim version of ArubaOS, then repeat step 1 to step 7 of the procedure to download and install ArubaOS 6.3.

#### <span id="page-50-2"></span>Upgrading From a Recent version of ArubaOS

The following steps describe the procedure to upgrade from one of the following recent versions of ArubaOS:

- $\bullet$  6.0.1.x or later
- 5.0.3.1 or later. (If you are running ArubaOS 5.0.3.1 or the latest 5.0.x.x, review Upgrading With RAP-5 and RAP-5WN APs on page 50 before [proceeding](#page-49-0) further.)
- $\bullet$  3.4.4.1 or later

To install the ArubaOS software image from a PC or workstation using the Command-Line Interface (CLI) on the controller:

- 1. Download ArubaOS 6.3.0 from the customer support site.
- 2. Open a Secure Shell session (SSH) on your master (and local) controller(s).
- 3. Execute the ping command to verify the network connection from the target controller to the SCP/FTP/TFTP server:

```
(hostname)# ping <ftphost>
or
(hostname)# ping <tftphost>
or
(hostname)# ping <scphost>
```
4. Use the show image version command to check the ArubaOS images loaded on the controller's flash partitions. The partition number appears in the Partition row; 0:0 is partition 0, and 0:1 is partition 1. The active boot partition is marked as Default boot.

(hostname) #show image version ---------------------------------- Partition : 0:0 (/dev/ha1)<br>Software Version : ArubaOS 6.1.1. Software Softsman in ArubaOS 6.1.1.0 (Digitally Signed - Production Build)<br>
Softsman Build): Build number Label : 28288 Built on : Thu Apr 21 12:09:15 PDT 2012 ---------------------------------- Partition : 0:1 (/dev/ha1)\*\*Default boot\*\* Software Version : ArubaOS 6.1.3.2 (Digitally Signed - Production Build) Build number : 33796 Label : 33796 Built on : Fri May 25 10:04:28 PDT 2012

#### 5. Use the copy command to load the new image onto the non-boot partition:

```
(hostname)# copy ftp: <ftphost> <ftpusername> <image filename> system: partition <0|1>
or
(hostname)# copy tftp: <tftphost> <image filename> system: partition <0|1>
or
(hostname)# copy scp: <scphost> <scpusername> <image filename> system: partition <0|1>
```
#### or

(hostname)# copy usb: partition <partition-number> <image filename> system: partition <0|1>

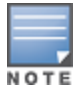

The USB option is only available on the 7200 Seriescontrollers.

#### 6. Execute the show image version command to verify the new image is loaded:

(hostname)# show image version

```
----------------------------------
Partition : 0:1 (/dev/ha1) **Default boot**
Software Version : ArubaOS 6.3.1.0 (Digitally Signed - Production Build)
Build number : 38319
Label : 38319
Built on : Fri June 07 00:03:14 PDT 2013
----------------------------------
Partition : 0:1 (/dev/ha1)<br>Software Version : ArubaOS 6.1.3.
                   Software Softsman, 2013.2 (Digitally Signed - Production Build)<br>
Softsman Build)
Build number
Label : 33796
Built on : Fri May 25 10:04:28 PDT 2012
```
#### 7. Reboot the controller:

(hostname)# **reload**

8. Execute the show version command to verify the upgrade is complete.

(hostname)# show version

Once your upgrade is complete, perform the following steps to verify that the controller is behaving as expected.

- 1. Log in into the command-line interface to verify all your controllers are up after the reboot.
- 2. Issue the command show ap active to determine if your APs are up and ready to accept clients.
- 3. Issue the command show ap database to verify that the number of access points and clients are what you would expected.
- 4. Test a different type of client for each access method that you use and in different locations when possible.
- 5. Complete a backup of all critical configuration data and files on the compact flash file system to an external server or mass storage facility. See [Backing](#page-47-0) up Critical Data on page 48 for information on creating a backup.

# <span id="page-52-0"></span>**Downgrading**

If necessary, you can return to your previous version of ArubaOS.

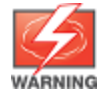

If you upgraded from 3.3.x to 5.0, the upgrade script encrypts the internal database. New entries created in ArubaOS 6.3.1 are lost after the downgrade (this warning does not apply to upgrades from 3.4.x to 6.1).

If you do not downgrade to a previously-saved pre-6.1 configuration, some parts of your deployment may not work as they previously did. For example, when downgrading from ArubaOS 6.3.1 to 5.0.3.2, changes made to WIPS in 6.x prevents the new predefined IDS profile assigned to an AP group from being recognized by the older version of ArubaOS. This unrecognized profile can prevent associated APs from coming up, and can trigger a profile error.

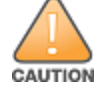

These new IDS profiles begin with ids-transitional while older IDS profiles do not include transitional. If you think you have encountered this issue, use the show profile-errors and show ap-group commands to view the IDS profile associated with AP Group.

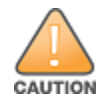

When reverting the controller software, whenever possible, use the previous version of software known to be used on the system. Loading a release not previously confirmed to operate in your environment could result in an improper configuration.

### <span id="page-52-1"></span>Before you Begin

Before you reboot the controller with the pre-upgrade software version, you must perform the following steps:

- 1. Back up your controller. For details, see [Backing](#page-47-0) up Critical Data on page 48.
- 2. Verify that control plane security is disabled.
- 3. Set the controller to boot with the previously-saved pre-6.3 configuration file.
- 4. Set the controller to boot from the system partition that contains the previously running ArubaOS image. When you specify a boot partition (or copy an image file to a system partition), the software checks to ensure that

the image is compatible with the configuration file used on the next controller reload. An error message displays if system boot parameters are set for incompatible image and configuration files.

- 5. After downgrading the software on the controller:
	- Restore pre-6.3 flash backup from the file stored on the controller. Do not restore the ArubaOS 6.3.1.0 flash backup file.
	- You do not need to re-import the WMS database or RF Plan data. However, if you have added changes to RF Plan in ArubaOS 6.3.1.0, the changes do not appear in RF Plan in the downgraded ArubaOS version.
	- If you installed any certificates while running ArubaOS  $6.3.1.0$ , you need to reinstall the certificates in the downgraded ArubaOS version.

#### <span id="page-52-2"></span>Downgrading using the WebUI

The following sections describe how to use the WebUI to downgrade the software on the controller.

1. If the saved pre-upgrade configuration file is on an external FTP/TFTP server, copy the file to the controller by navigating to the Maintenance > File > Copy Files page.

- a. For Source Selection, select FTP/TFTP server, and enter the IP address of the FTP/TFTP server and the name of the pre-upgrade configuration file.
- b. For Destination Selection, enter a filename (other than default.cfg) for Flash File System.
- 2. Set the controller to boot with your pre-upgrade configuration file by navigating to the Maintenance > Controller > Boot Parameters page.
	- a. Select the saved pre-upgrade configuration file from the Configuration File menu.
	- b. Click Apply.
- 3. Determine the partition on which your previous software image is stored by navigating to the Maintenance > Controller > Image Management page. If there is no previous software image stored on your system partition, load it into the backup system partition (you cannot load a new image into the active system partition):
	- a. Enter the FTP/TFTP server address and image file name.
	- b. Select the backup system partition.
	- c. Click Upgrade.
- 4. Navigate to the Maintenance > Controller > Boot Parameters page.
	- a. Select the system partition that contains the pre-upgrade image file as the boot partition.
	- b. Click Apply.
- 5. Navigate to the Maintenance > Controller > Reboot Controller page. Click Continue. The controller reboots after the countdown period.
- 6. When the boot process is complete, verify that the controller is using the correct software by navigating to the Maintenance > Controller > Image Management page.

#### <span id="page-53-0"></span>Downgrading using the CLI

The following sections describe how to use the CLI to downgrade the software on the controller.

1. If the saved pre-upgrade configuration file is on an external FTP/TFTP server, use the following command to copy it to the controller:

```
(host) # copy ftp: <ftphost> <ftpusername> <image filename> system: partition 1
or
(host) # copy tftp: <tftphost> <image filename> system: partition 1
```
2. Set the controller to boot with your pre-upgrade configuration file.

# **boot config-file** <br/>backup configuration filename>

3. Execute the show image version command to view the partition on which your previous software image is stored. You cannot load a new image into the active system partition (the default boot).

In the following example, partition 0, the backup system partition, contains the backup release 6.1.3.2. Partition 1, the default boot partition, contains the ArubaOS 6.3.1.0 image:

```
#show image version
```

```
----------------------------------
Partition : 0:1 (/dev/ha1)
Software Version : ArubaOS 6.3.1.0 (Digitally Signed - Production Build)
Build number : 33796
Label : 33796
Built on : Fri May 25 10:04:28 PDT 2012
----------------------------------
Partition : 0:1 (/dev/hda2) **Default boot**
                   : ArubaOS 6.3.1.0(Digitally Signed - Production Build)
Software Version : Aruba<br>Build number : 38319
Label : 38319
Built on : Fri June 07 00:03:14 2013
```
4. Set the backup system partition as the new boot partition:

```
# boot system partition 0
```
- 5. Reboot the controller:
	- # reload
- 6. When the boot process is complete, verify that the controller is using the correct software:
	- # show image version

# <span id="page-54-0"></span>Before You Call Technical Support

Before you place a call to Technical Support, follow these steps:

- 1. Provide a detailed network topology (including all the devices in the network between the user and the Aruba controller with IP addresses and Interface numbers if possible).
- 2. Provide the wireless device's make and model number, OS version (including any service packs or patches), wireless NIC make and model number, wireless NIC's driver date and version, and the wireless NIC's configuration.
- 3. Provide the controller logs and output of the show tech-support command via the WebUI Maintenance tab or via the CLI (tar logs tech-support).
- 4. Provide the syslog file of the controller at the time of the problem. Aruba strongly recommends that you consider adding a syslog server if you do not already have one to capture logs from the controller.
- 5. Let the support person know if this is a new or existing installation. This helps the support team to determine the troubleshooting approach, depending on whether you have an outage in a network that worked in the past, a network configuration that has never worked, or a brand new installation.
- 6. Let the support person know if there are any recent changes in your network (external to the Aruba controller) or any recent changes to your controller and/or AP configuration. If there was a configuration change, list the exact configuration steps and commands used.
- 7. Provide the date and time (if possible) when the problem first occurred. If the problem is reproducible, list the exact steps taken to recreate the problem.
- 8. Provide any wired or wireless sniffer traces taken during the time of the problem.
- 9. Provide the controller site access information, if possible.